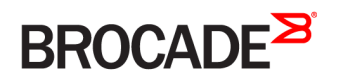

CONFIGURATION GUIDE

# Brocade Vyatta Network OS Firewall Configuration Guide, 5.2R1

**Supporting Brocade 5600 vRouter, VNF Platform, and Distributed Services Platform**

#### **© 2016, Brocade Communications Systems, Inc. All Rights Reserved.**

Brocade, the B-wing symbol, and MyBrocade are registered trademarks of Brocade Communications Systems, Inc., in the United States and in other countries. Other brands, product names, or service names mentioned of Brocade Communications Systems, Inc. are listed at [www.brocade.com/en/legal/](http://www.brocade.com/en/legal/brocade-Legal-intellectual-property/brocade-legal-trademarks.html) [brocade-Legal-intellectual-property/brocade-legal-trademarks.html](http://www.brocade.com/en/legal/brocade-Legal-intellectual-property/brocade-legal-trademarks.html). Other marks may belong to third parties.

Notice: This document is for informational purposes only and does not set forth any warranty, expressed or implied, concerning any equipment, equipment feature, or service offered or to be offered by Brocade. Brocade reserves the right to make changes to this document at any time, without notice, and assumes no responsibility for its use. This informational document describes features that may not be currently available. Contact a Brocade sales office for information on feature and product availability. Export of technical data contained in this document may require an export license from the United States government.

The authors and Brocade Communications Systems, Inc. assume no liability or responsibility to any person or entity with respect to the accuracy of this document or any loss, cost, liability, or damages arising from the information contained herein or the computer programs that accompany it.

The product described by this document may contain open source software covered by the GNU General Public License or other open source license agreements. To find out which open source software is included in Brocade products, view the licensing terms applicable to the open source software, and obtain a copy of the programming source code, please visit <http://www.brocade.com/support/oscd>.

# **Contents**

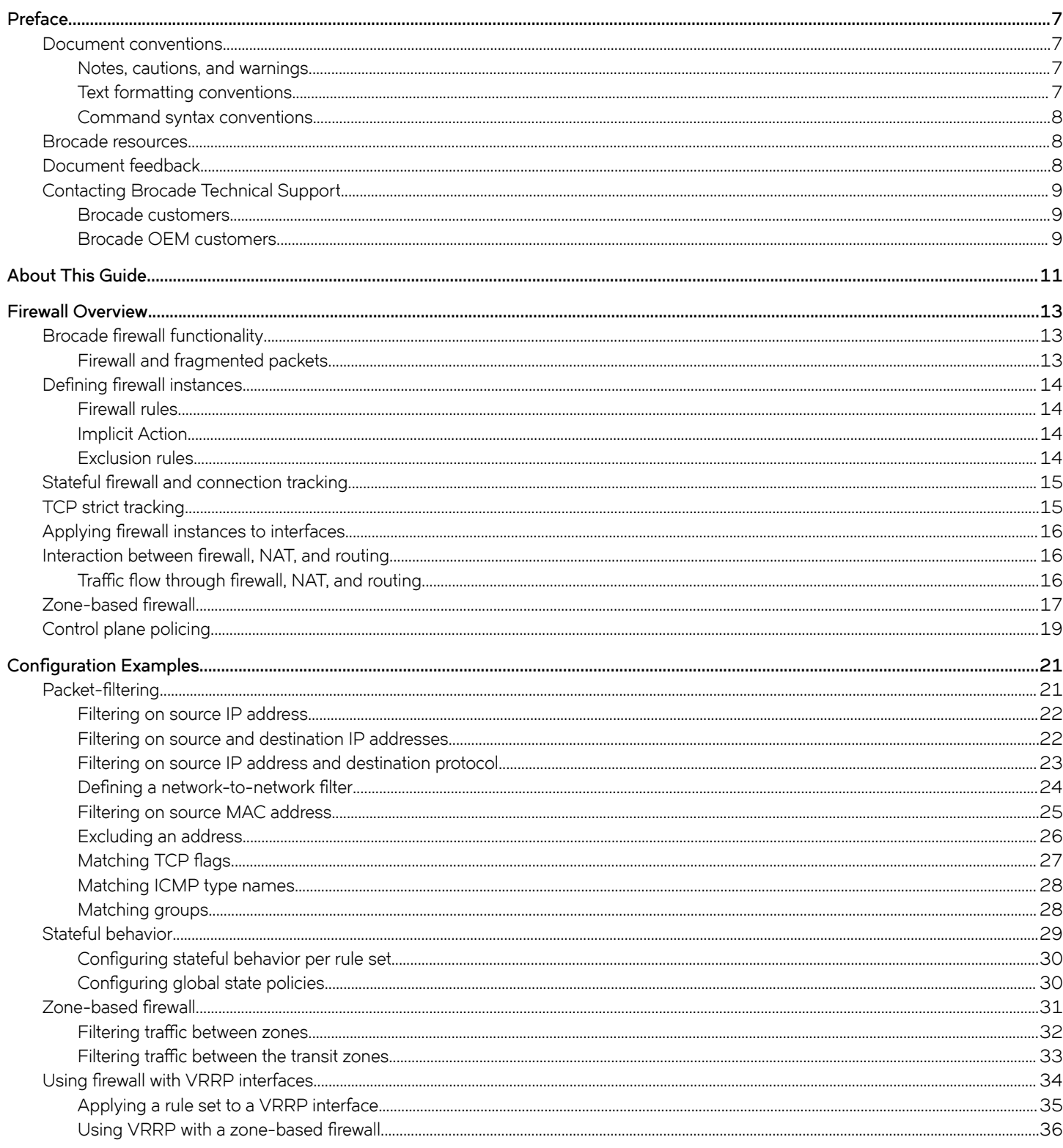

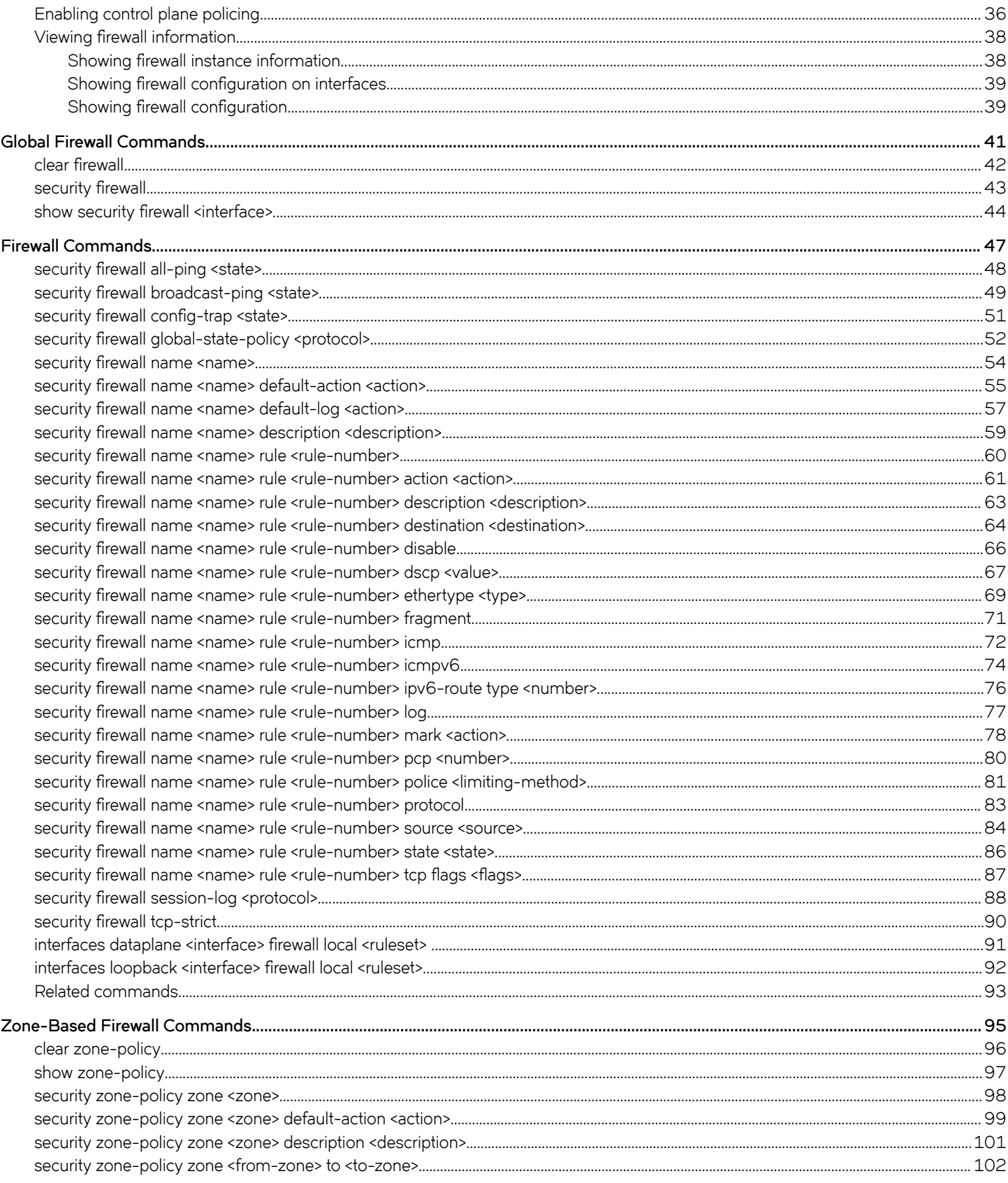

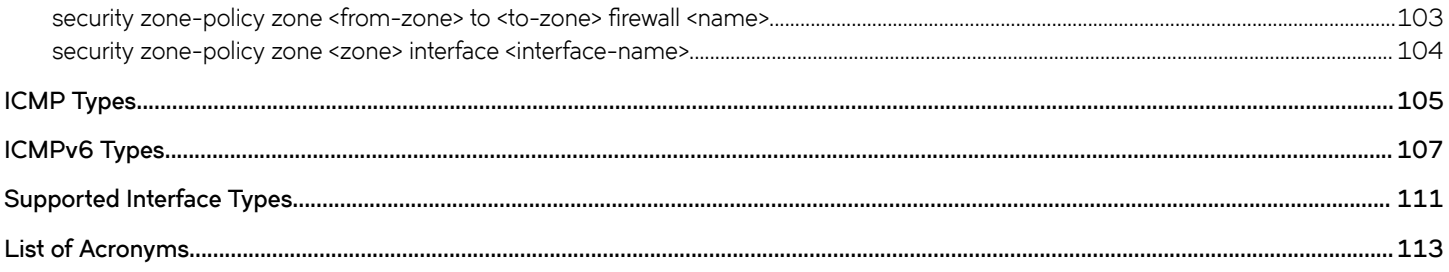

# <span id="page-6-0"></span>**Preface**

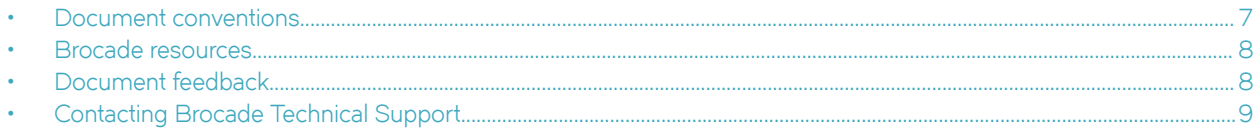

## **Document conventions**

The document conventions describe text formatting conventions, command syntax conventions, and important notice formats used in Brocade technical documentation.

### **Notes, cautions, and warnings**

Notes, cautions, and warning statements may be used in this document. They are listed in the order of increasing severity of potential hazards.

### **NOTE**

A Note provides a tip, guidance, or advice, emphasizes important information, or provides a reference to related information.

#### **ATTENTION**

An Attention statement indicates a stronger note, for example, to alert you when traffic might be interrupted or the device might reboot.

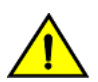

#### **CAUTION**

**A Caution statement alerts you to situations that can be potentially hazardous to you or cause damage to hardware,** firmware, software, or data.

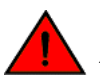

### **DANGER**

*A Danger statement indicates conditions or situations that can be potentially lethal or extremely hazardous to you. Safety labels are also attached directly to products to warn of these conditions or situations.*

### **Text formatting conventions**

Text formatting conventions such as boldface, italic, or Courier font may be used to highlight specific words or phrases.

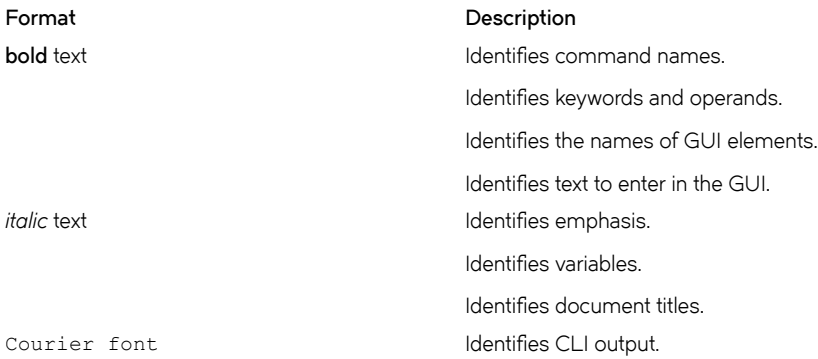

#### <span id="page-7-0"></span>**Format Description**

Identifies command syntax examples.

### **Command syntax conventions**

Bold and italic text identify command syntax components. Delimiters and operators define groupings of parameters and their logical relationships.

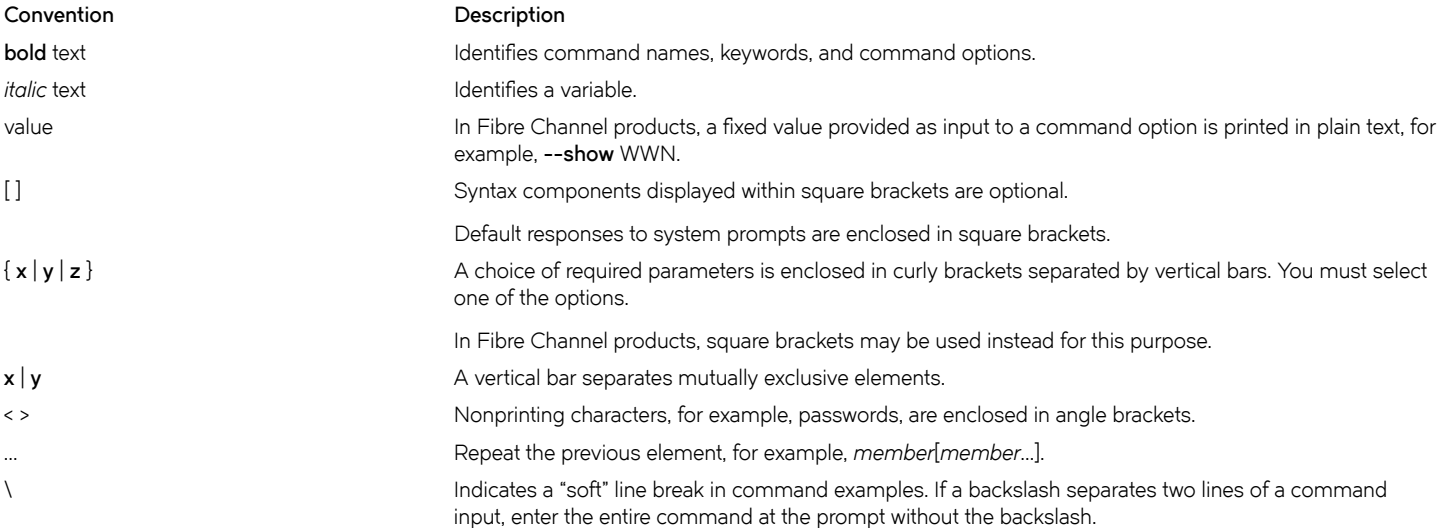

## **Brocade resources**

Visit the Brocade website to locate related documentation for your product and additional Brocade resources.

White papers, data sheets, and the most recent versions of Brocade software and hardware manuals are available at [www.brocade.com](http://www.brocade.com). Product documentation for all supported releases is available to registered users at [MyBrocade.](http://my.Brocade.com)

Click the **Support** tab and select **Document Library** to access documentation on [MyBrocade](http://my.Brocade.com) or [www.brocade.com](http://www.brocade.com) You can locate documentation by product or by operating system.

Release notes are bundled with software downloads on [MyBrocade](http://my.Brocade.com). Links to software downloads are available on the MyBrocade landing page and in the Document Library.

## **Document feedback**

Quality is our first concern at Brocade, and we have made every effort to ensure the accuracy and completeness of this document. However, if you find an error or an omission, or you think that a topic needs further development, we want to hear from you. You can provide feedback in two ways:

- Through the online feedback form in the HTML documents posted on [www.brocade.com](http://www.brocade.com)
- By sending your feedback to [documentation@brocade.com](mailto:documentation@brocade.com)

Provide the publication title, part number, and as much detail as possible, including the topic heading and page number if applicable, as well as your suggestions for improvement.

## <span id="page-8-0"></span>**Contacting Brocade Technical Support**

As a Brocade customer, you can contact Brocade Technical Support 24x7 online, by telephone, or by e-mail. Brocade OEM customers should contact their OEM/solution provider.

### **Brocade customers**

For product support information and the latest information on contacting the Technical Assistance Center, go to [www.brocade.com](https://www.brocade.com) and select **Support**.

If you have purchased Brocade product support directly from Brocade, use one of the following methods to contact the Brocade Technical Assistance Center 24x7.

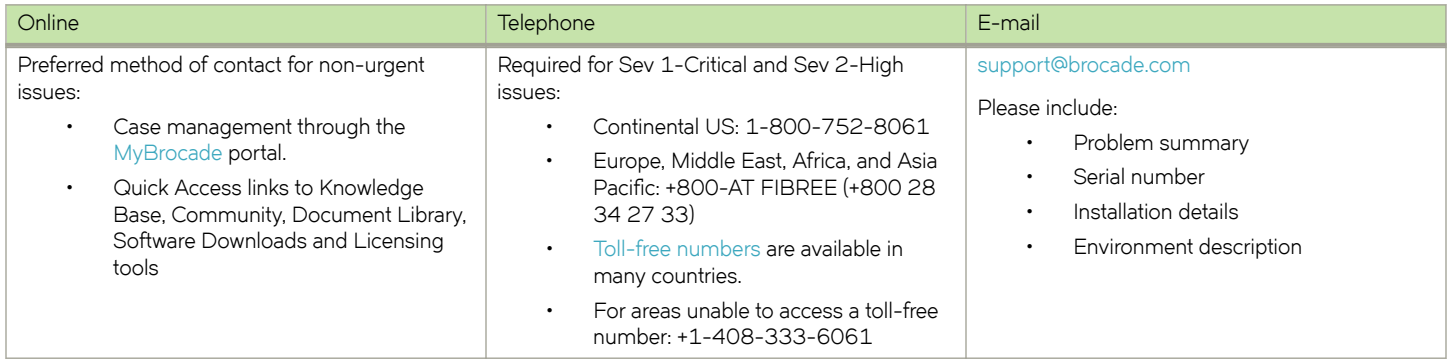

## **Brocade OEM customers**

If you have purchased Brocade product support from a Brocade OEM/solution provider, contact your OEM/solution provider for all of your product support needs.

- OEM/solution providers are trained and certified by Brocade to support Brocade® products.
- Brocade provides backline support for issues that cannot be resolved by the OEM/solution provider.
- Brocade Supplemental Support augments your existing OEM support contract, providing direct access to Brocade expertise. For more information, contact Brocade or your OEM.
- For questions regarding service levels and response times, contact your OEM/solution provider.

# <span id="page-10-0"></span>**About This Guide**

This guide describes firewall functionality on the Brocade 5600 vRouter (referred to as a virtual router, vRouter, or router in the guide).

# <span id="page-12-0"></span>**Firewall Overview**

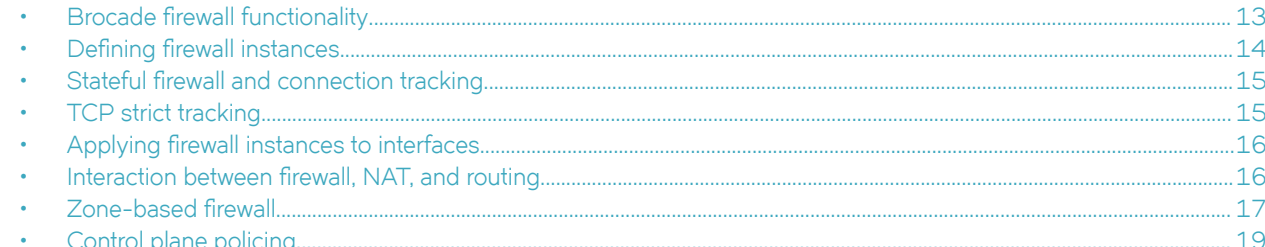

## **Brocade firewall functionality**

Firewall functionality analyzes and filters IP packets between network interfaces. The most common application of functionality is to protect traffic between an internal network and the Internet. It allows you to filter packets based on their characteristics and perform actions on packets that match the rule. The Brocade vRouter firewall functionality provides the following features:

- Packet filtering for traffic that traverses the router by using the in and out keywords on an interface
- Definable criteria for packet-matching rules, including source IP address, destination IP address, source port, destination port, IP  $\ddot{\phantom{0}}$ protocol, and Internet Control Message Protocol (ICMP) type
- General detection on IP options, such as source routing and broadcast packets
- Ability to set the firewall globally for stateful or stateless operation

The vRouter firewall offers both IPv4 and IPv6 stateful packet inspection to intercept and inspect network activity and to allow or deny the attempt. The advanced firewall capabilities from the vRouter include stateful failover.

Firewall cannot be applied to outbound local traffic. It can only be applied to inbound interface traffic and forwarded outbound traffic.

## **Firewall and fragmented packets**

As per RFC 6192, fragments destined to the local CPU are dropped by the data plane. To avoid having allowed CPU-bound fragments from being dropped, a firewall rule must be configured to allow them through the interface so that the fragments can be reassembled.

If neither firewall nor NAT is configured, packet fragments are not inspected and are forwarded unchanged. However, in accordance with RFC 6192, any fragments that are destined to a router local address are dropped.

An input firewall allows fragments to be reassembled. For both IPv4 and IPv6, if the packets arrive on an interface for which firewall is configured, the fragments are reassembled at input before passing to the firewall. If all the fragments of a packet are not received, then the packet is dropped. The reassembled packet passes through the remainder of the forwarding path and firewall does not recognize fragments at either input or output. At output, the packet is refragmented, if necessary. This behavior also applies to a packet arriving on an interface that is assigned to a firewall zone.

When fragmented packets arrive on an interface without a firewall configured and exits on an interface with an output firewall configured, the fragmented packets are not inspected for L4 (TCP, UDP, ICMP, or GRE) information; however, the firewall rules recognize them as fragments. Because the system does not process L4 information, a session for this packet is not found or created. Therefore, any return packets that are associated with this fragment flow cannot match a session and, when in the stateful state, might be dropped.

<span id="page-13-0"></span>RSVP packets are sent hop-by-hop and since they can be large, they would benefit from being fragmented. The following commands can ensure that an RSVP is responded to.

vyatta@R1# set security firewall name RSVP rule 10 action accept vyatta@R1# set security firewall name RSVP rule 10 protocol rsvp

## **Defining firewall instances**

Firewalls filter packets on interfaces. Use of the firewall feature has two steps:

- 1. Define a firewall instance and save it under a name. A firewall instance is also called a firewall rule set, where a rule set is just a series of firewall rules. You define the firewall instance and configure the rules in its rule set in the firewall configuration node.
- 2. Apply the instance to an interface or a zone by configuring the interface configuration node for the interface or zone. After the instance is applied to the interface or zone, the rules in the instance begin filtering packets on that location.

### **Firewall rules**

Firewall rules specify the match conditions for traffic and the action to be taken if the match conditions are satisfied. Traffic can be matched on a number of characteristics, including source IP address, destination IP address, source port, destination port, IP protocol, and ICMP type.

Rules are executed in numeric sequence, according to the rule number, from lowest to highest. If the traffic matches the characteristics specified by a rule, the action of the rule is executed; if not, the system "falls through" to the next rule.

### **NOTE**

You can configure rules to match IPv4 ICMP, IPv6 ICMP, IPv6 routing header, or TCP without specifying the respective protocol, provided that a protocol specific match option is present. For example TCP flags, ICMP type.

The action can be one of the following:

- Accept: Traffic is allowed and forwarded.
- **Drop:** Traffic is silently discarded.

To avoid having to renumber firewall rules, a good practice is to number rules in increments of 10. This increment allows room for the insertion of new rules within the rule set.

### **Implicit Action**

All firewall rule sets on the vRouter have, by default, an implicit final action of "pass all"; that is, traffic not matching any rule in the rule set is passed. When firewall rules are present the implicit action can be automatically modified so as to allow the 'return traffic' to PASS rather than DROP. The firewall rules have no effect on the implicit action as the firewall rules are ineffective in those instances. This default action can be changed by using security firewall name <name> default-action <action> on page 55, it appends a hidden explicit rule to a named group of rules, and prevents any implicit action from being performed.

### **Exclusion rules**

Note that you should take care in employing more than one "exclusion" rule, that is, a rule that uses the negation operator (exclamation mark [!]) to exclude a rule from treatment. Rules are evaluated sequentially, and a sequence of exclusion rules could result in unexpected behavior.

## <span id="page-14-0"></span>**Stateful firewall and connection tracking**

The vRouter CLI interacts with the Connection Tracking System, a module that provides connection tracking for various system functions, such as firewall and Network Address Translation (NAT). On the firewall, connection tracking allows for stateful packet inspection.

Stateless firewalls filter packets in isolation, is based on static source and destination information. In contrast, stateful firewalls track the state of network connections and traffic flows and allow or restrict traffic based on whether its connection state is known and authorized. For example, when an initiation flow is allowed in one direction, the responder flow is automatically and implicitly allowed in the return direction. While typically slower under heavy load than stateless firewalls, stateful firewalls are better at blocking unauthorized communication.

By default, the vRouter firewall is stateless. If you want the firewall to operate stateless in general, you can configure state rules within a specific rule set. Alternatively, you can configure the firewall globally to operate statefully.

Global state policies that are configured apply to all IPv4 and IPv6 traffic that is destined for, originating from, or traversing the router. In addition, after they have been configured, global state policies override any state rules configured within the rule set.

## **TCP strict tracking**

The TCP strict tracking of stateful firewall rules for traffic can be enabled by using security firewall tcp-strict on page 90. This command also enables the user to toggle between loose or strict stateful behaviors for TCP.

Stateful tracking must be enabled through either a state rule or global rule. When firewall is globally stateful, policies for established, related, and invalid traffic must be defined.

Under the stateful policy, firewall tracks the state of network connections and traffic flows, and allows or restricts traffic based on whether the connection state is known and authorized. For example, when an initiation flow is allowed in one direction, stateful firewall automatically allows responder flows in the return direction.

The statefulness policy applies to all IPv4 and IPv6 traffic that is destined for, originating from, or traversing the router. In firewall, global statefulness overrides any state rules configured within rule sets.

TCP strict tracking disabled—The firewall is stateless and the rules governing statefulness must be configured through the rule set.

TCP connections are validated by the following criteria:

Perform SEQ/ACK numbers check against boundaries. (Reference: Rooij G., "Real stateful TCP packet filtering in IP Filter," 10th USENIX Security Symposium invited talk, Aug. 2001.)

The four boundaries are defined as follows:

- $|I|$  SEQ + LEN <= MAX {SND.ACK + MAX(SND.WIN, 1)}\
- $\vert$ II) SEQ >= MAX  $\vert$ SND.SEQ + SND.LEN MAX $\vert$ RCV.WIN, 1) $\vert$
- III) ACK <= MAX {RCV.SEQ + RCV.LEN}
- IV) ACK >= MAX {RCV.SEQ + RCV.LEN} MAXACKWIN

**TCP strict tracking enabled**—The above validation is performed. In addition, the validation against the correct TCP sequencing of flags (or validation of TCP stateful transitions) is also performed.

The following stateful transitions are invalid when a packet is received with the following flag pattern:

Forward flow·

SYN-ACK FLAG to SS, ES, FW, CW, LA, TW, CL FIN FLAG to SS, SR, S2 ACK FLAG to SS, S2

#### <span id="page-15-0"></span>**NOTE**

S2 is an identical SYN sent from either side of the connection.

#### Reverse flow:

SYN FLAG to SR, ES, FW, CW, LA, TW, CL

FIN FLAG to SS, SR

Keys to the codes above are as follows:

```
vyatta@vyatta:~$ show session-table
     TCP state codes: SS - SYN SENT, SR - SYN RECEIVED, ES - ESTABLISHED,
     FW - FIN WAIT, CW - CLOSE WAIT, LA - LAST ACK,
     TW - TIME WAIT, CL - CLOSE, LI - LISTEN
```
## **Applying firewall instances to interfaces**

After defining firewall instances, you can apply them to interfaces, where the instances act as packet filters. Firewall instances filter packets in one of the following ways, depending on what direction you specify when you apply the firewall instance:

**in:** If you apply firewall instances with the in direction, the firewall filters packets entering the interface. These packets can be traversing the vRouter or be destined for the router.

out: If you apply instances with the out direction, the firewall filters packets leaving the interface. These packets can be traversing the vRouter or originating on the vRouter.

**local:** If you apply instances with the **local**, the firewall filters packets destined for the vRouter. The special interface "lo" can be used to affect packets received on any interface. Note that these instances are run after any "in" instances that may be on the interface.

You can apply many firewall instances to an interface on each direction. They are applied in the order that they are configured on the interface and direction.

## **Interaction between firewall, NAT, and routing**

The processing order of the various services that might be configured within the vRouter is one of the most important concepts to understand when working with firewall functionality. If the processing order of the services is not carefully configured, the results achieved might not be what you expect.

### **Traffic flow through firewall, NAT, and routing**

The following figure shows how traffic flows through the firewall, NAT, and routing services within the vRouter. Notice the order of firewall instances, destination Network Address Translation (DNAT), routing decisions, and source Network Address Translation (SNAT).

<span id="page-16-0"></span>**FIGURE 1** Traffic flow through firewall, NAT, and routing components

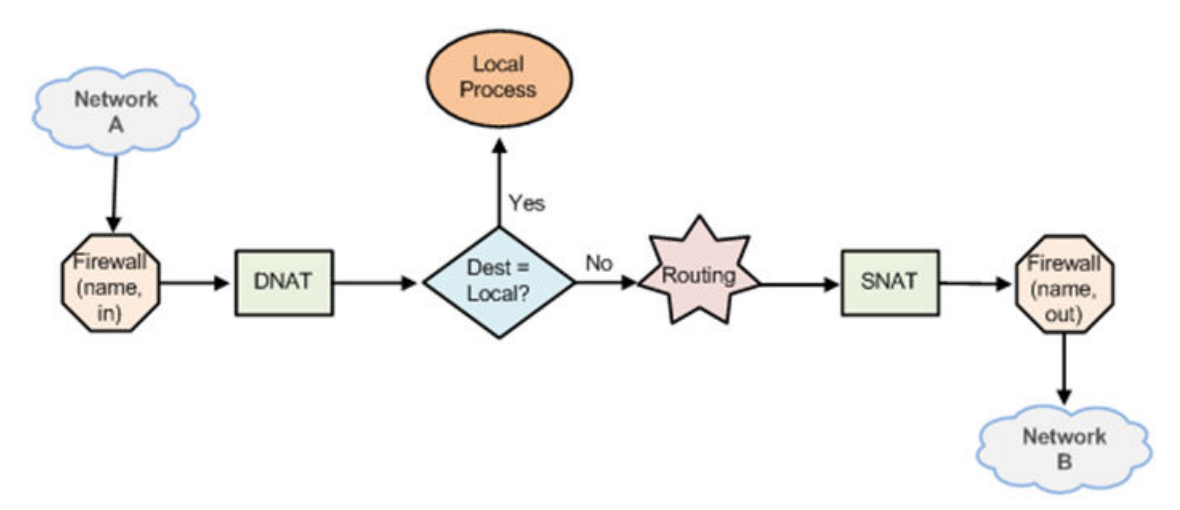

### *Scenario 1: firewall instances applied to inbound traffic*

In this scenario, firewall instances are applied to inbound (in) traffic on an interface. Notice that firewall instances are evaluated before DNAT and routing decisions, and after SNAT.

### *Scenario 2: firewall instances applied to outbound traffic*

In this scenario, firewall instances are applied to outbound (out) traffic on an interface. Notice that firewall is evaluated after DNAT and routing decisions, and after SNAT.

## **Zone-based firewall**

Ordinary firewall rule sets are applied on a per-interface basis to act as a packet filter for the interface. In a zone-based firewall, interfaces are grouped into security "zones," where each interface in a zone has the same security level.

Packet-filtering policies are applied to traffic flowing between zones. Traffic flowing between interfaces that lie in the same zone is not filtered and flows freely because the interfaces share the same security level.

The following figure shows an example of a zone-based firewall implementation. This example has these characteristics:

- Three transit zones exist (that is, points where traffic transits the router): the private zone, the demilitarized zone (DMZ), and the public zone.
- The dp0p1p4 interface lies in the public zone; the dp0p1p1 and dp0p1p2 interfaces lie in the private zone; and the dp0p1p3 interface lies in the DMZ.
- The arrows from one zone to another zone represent traffic-filtering policies that are applied to traffic flowing between zones.
- Traffic flowing between LAN 1 and LAN 2 remains within a single security zone. Thus, traffic from LAN1 to LAN2, and conversely, flows unfiltered.

#### **FIGURE 2** Zone-based firewall overview

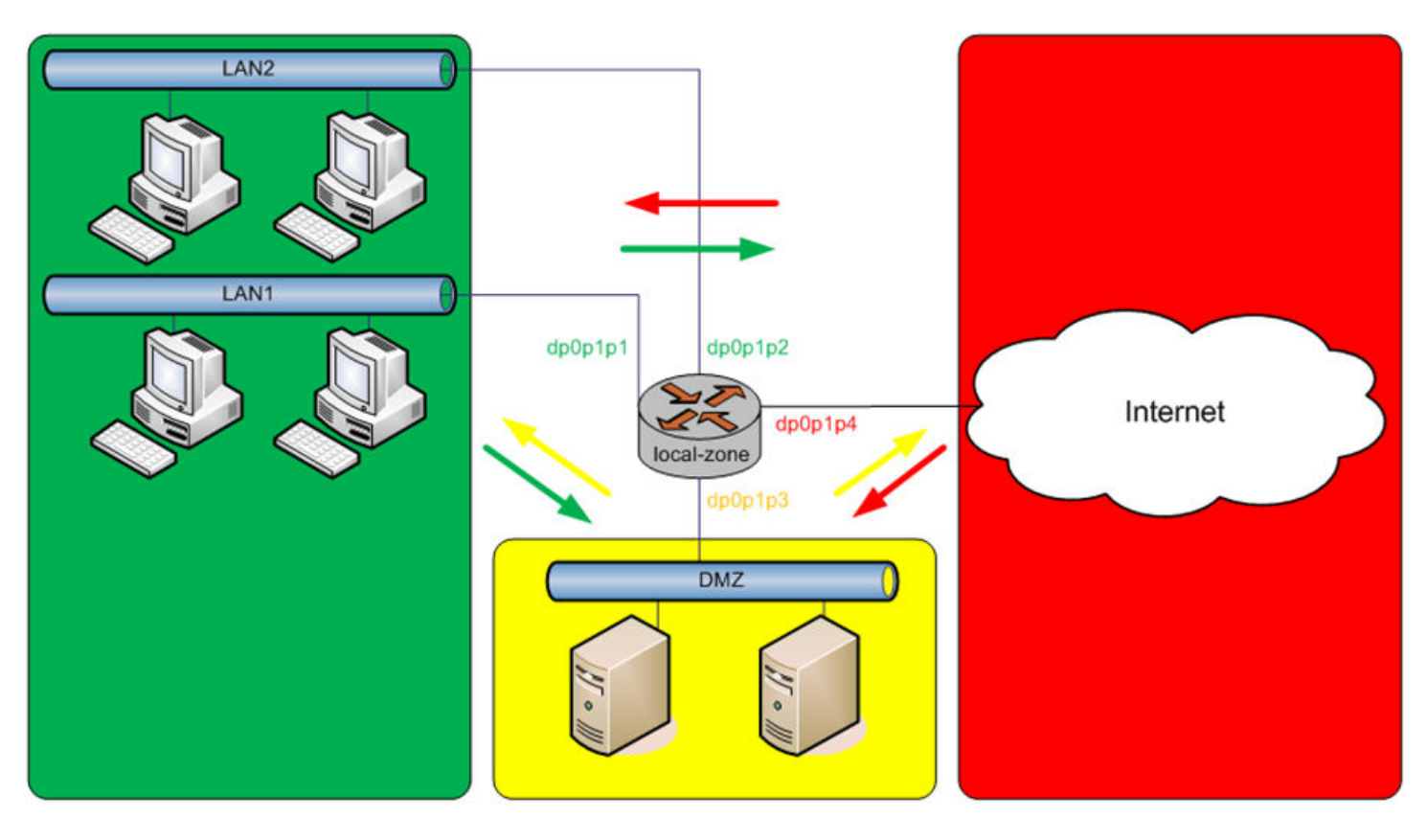

### Private Zone

### **DMZ** Zone

**Public Zone** 

By default, all traffic coming into the router and originating from the router is allowed.

Note the following additional points about zone-based firewalls:

- An interface can be associated with only one zone.
- An interface that belongs to a zone cannot have a per-interface firewall rule set applied to it, and conversely.
- Traffic between interfaces that do not belong to any zone flows unfiltered, and per-interface firewall rule sets can be applied to those interfaces.
- By default, all traffic to a zone is dropped unless explicitly allowed by a filtering policy for a source zone (from\_zone) .
- Filtering policies are unidirectional; they are defined as a "zone pair" that identifies the zone from which traffic is sourced (**from\_zone**) and the zone to which traffic is destined (**to\_zone**). In the preceding figure, these unidirectional policies can be seen as follows:
	- From private to DMZ
	- From public to DMZ
	- From private to public
	- From DMZ to public
	- From public to private
	- From DMZ to private

## <span id="page-18-0"></span>**Control plane policing**

Control plane policing (CPP) provides protection against attacks on the Brocade 5600 vRouter by allowing you to configure firewall policies that are assigned to desired interfaces and applying these policies to packets both entering and leaving the vRouter.

For the vRouter, CPP supports the addition of local keyword that can be applied to firewall policies for specific firewall interface types.

CPP is implemented when the local keyword is used in firewall policies that are assigned to any type of vRouter interface type supporting firewall functionality (an interface type that currently supports in and out directions) except for an administrator-defined loopback interface. The system loopback interface, lo, has the local keyword assigned to it by default, and any attempt to assign a local firewall to a user-defined loopback interface causes an error. A local firewall policy with CPP runs on packets that are destined for the vRouter.

To configure CPP, define firewall policies or rule sets and assign them to the desired interfaces by using the **local** keyword. For the **lo** interface, assign firewall policies to control the flow of packets from the control plane. Assign firewall policies to other data plane interfaces to control the flow of packets to the control plane.

A few explicit differences exist between firewall policies that are assigned to the **local** keyword and all other firewall policies:

- Sessions are not created on a stateful rule match.
- Strict protocol tracking is silently ignored.
- Packets that do not match a firewall rule are allowed to pass into and out of the control plane.

For the first two explicit differences, regardless of whether a matched rule implies stateful or strict protocol tracking, these attributes of the rule are silently ignored. This behavior is required because packets entering or leaving the control plane also pass through an input or output interface and the possibility of performing duplicate state tracking can result in false-positive state transitions, which lead to packet drop. To enforce stateful behavior, strict protocol tracking, or both, add appropriate rules to the input or output interfaces as desired.

The third difference enables packets that are unmatched by a policy or rule set to pass. This behavior is the direct opposite of all other firewall behavior. Other firewalls have an implicit drop rule for all packets that do not match an existing rule in the rule set. This behavior is implemented as a convenience for the administrator to allow various control plane packets, such as DHCP, IPv6 ND, BGP, and so forth, to pass without requiring the administrator to create specific rules for these packets. Administrators can have full control over this behavior and can add an explicit drop rule to the firewall group, if desired.

CPP is described in [RFC 6192,](http://www.rfc-base.org/rfc-6192.html) and a suggested configuration for filtering rules is included in that document. Administrators are encouraged to review RFC 6192 for a list of suggested ACLs and configuration filtering rules for control plane policing.

The Brocade 5600 vRouter also includes a template of suggested filtering rules that you can incorporate into your CPP configuration. This rule set excludes various routing protocol packets from filtering and provides a default policing rule to rate-limit all other packets entering the control plane. The template CPP configuration also assigns the rule set to the lo system loopback interface.

The template rule set is located on the vRouter in: /opt/vyatta/etc/cpp.conf. After reviewing the template configuration, you can add this rule set to your existing configuration by using the **merge** command in configuration mode:

```
vyatta@R1# merge /opt/vyatta/etc/cpp.conf
vyatta@R1# commit
vyatta@R1# save
```
Administrators may also choose to modify the template rules to meet their particular needs.

# <span id="page-20-0"></span>**Configuration Examples**

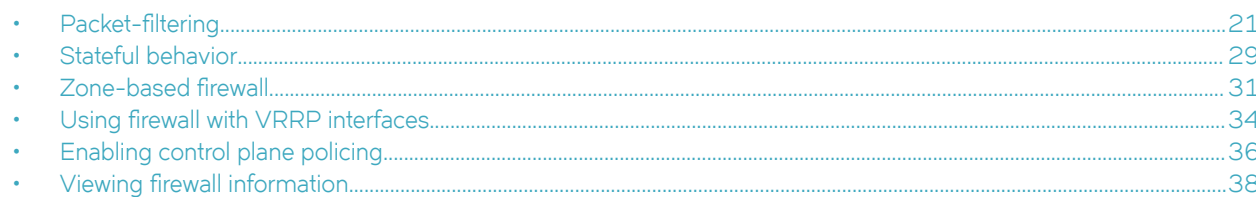

## **Packet-filtering**

This section describes a sample configuration for firewall. When you have finished, the firewall is configured on the R1 router, as shown in the following figure.

FIGURE 3 Firewall: sample configuration

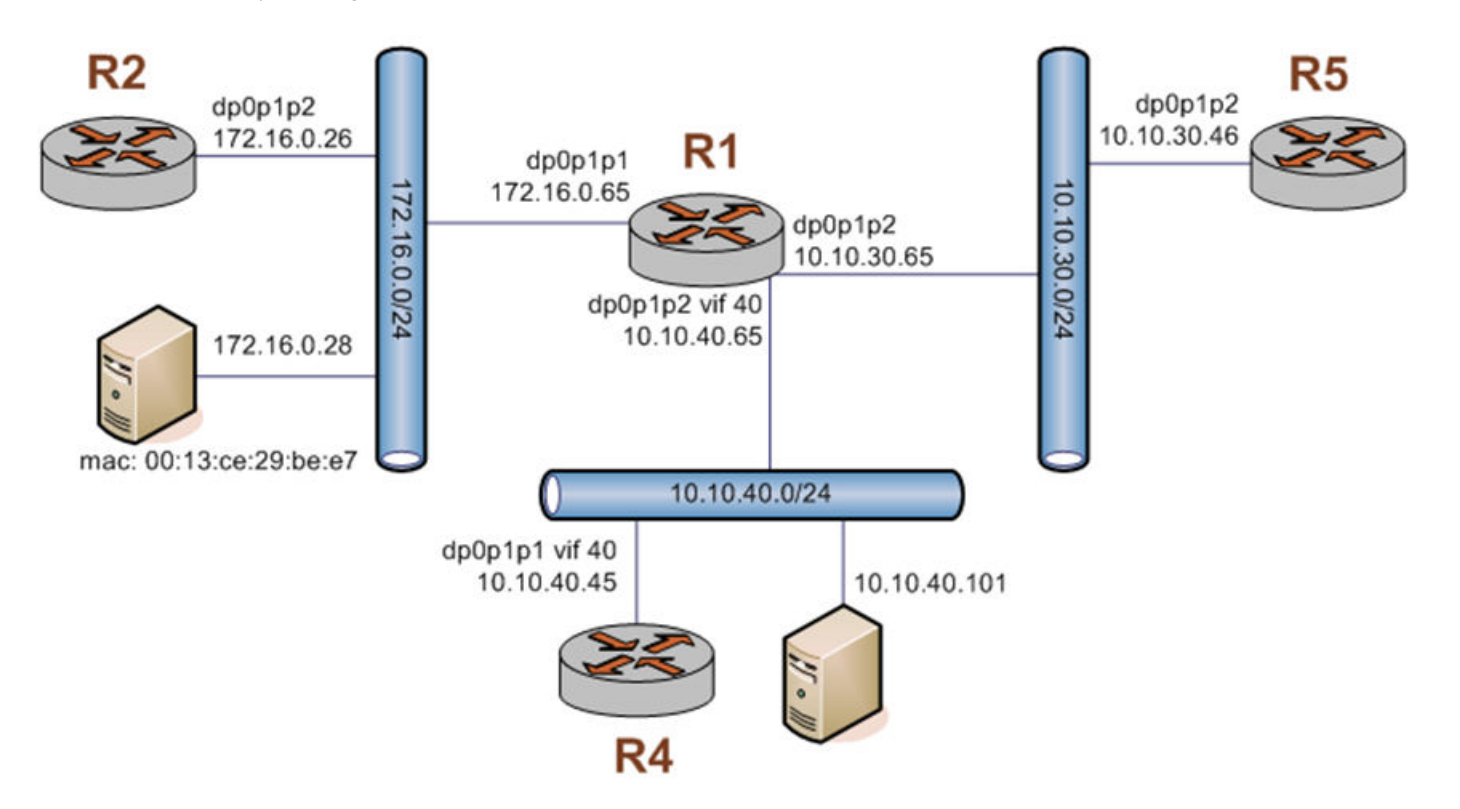

#### This section includes the following examples:

- Filtering on source IP address on page 22  $\ddot{\phantom{a}}$
- Filtering on source and destination IP addresses on page 22  $\ddot{\phantom{a}}$
- Filtering on source IP address and destination protocol on page 23  $\ddot{\phantom{0}}$
- Defining a network-to-network filter on page 24  $\ddot{\phantom{0}}$
- Filtering on source MAC address on page 25  $\ddot{\phantom{0}}$
- <span id="page-21-0"></span>• [Excluding an address](#page-25-0) on page 26
- Matching TCP flags on page 27
- [Matching ICMP type names](#page-27-0) on page 28
- [Matching groups](#page-27-0) on page 28
- Configuring stateful behavior per rule set on page 30

### **Filtering on source IP address**

The following figure shows how to define a firewall instance that contains one rule, which filters packets only on source IP address. This rule denies packets coming from the R2 router. It then applies the firewall instance to packets inbound on the dp0p1p1 interface.

To create an instance that filters on source IP address, perform the following steps in configuration mode.

#### **TABLE 1** Filtering on source IP

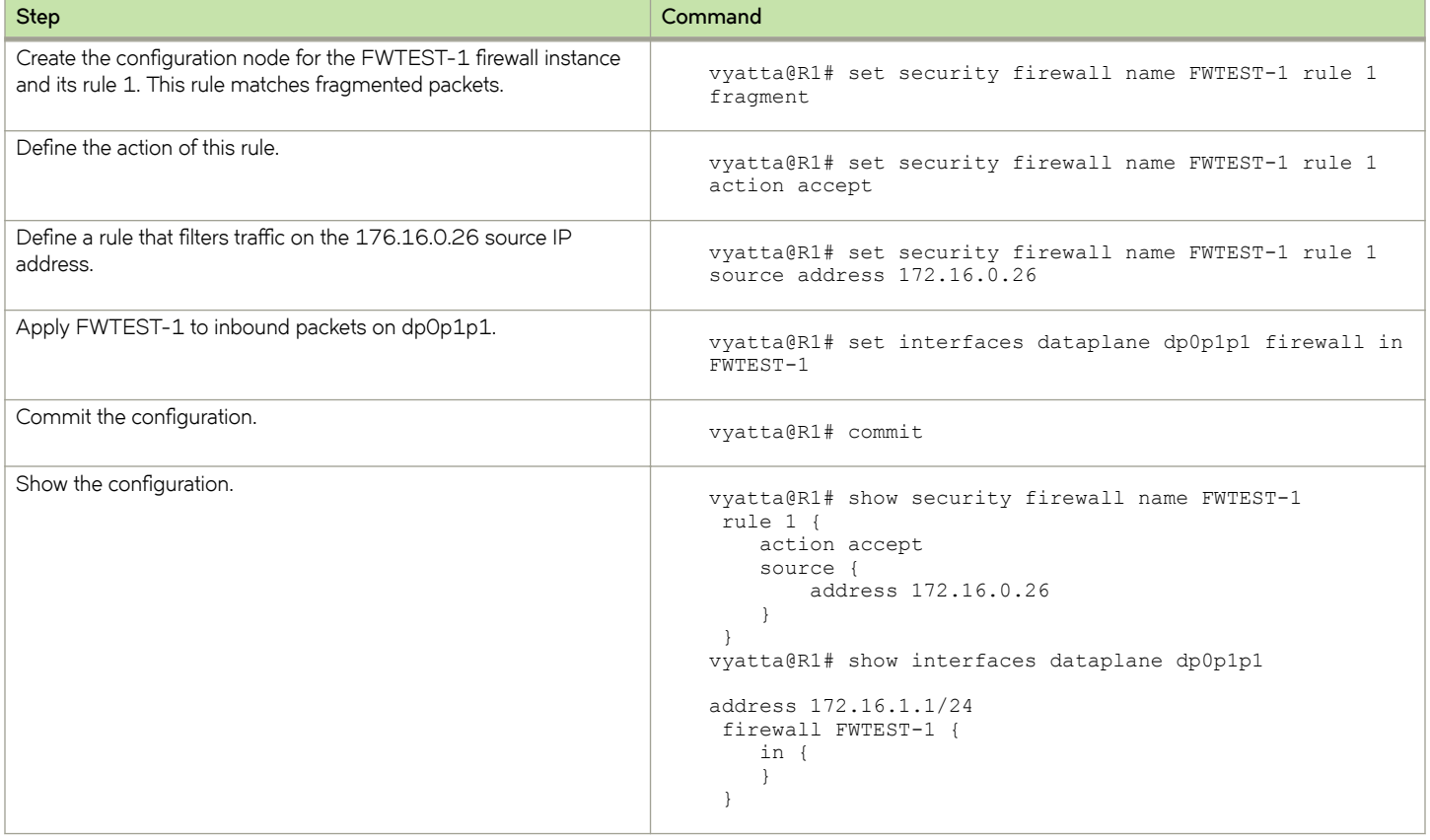

### **Filtering on source and destination IP addresses**

The following example shows how to define another firewall instance. This instance contains one rule, which filters packets on both source and destination IP addresses. The rule accepts packets leaving R5 through dp0p1p2 using 10.10.30.46 and destined for 10.10.40.101. It then applies the firewall instance to packets outbound from the 1 virtual interface (vif 1) on the dp0p1p2 interface.

To create an instance that filters on source and destination IP addresses, perform the following steps in configuration mode.

#### <span id="page-22-0"></span>**TABLE 2** Filtering on source and destination IP

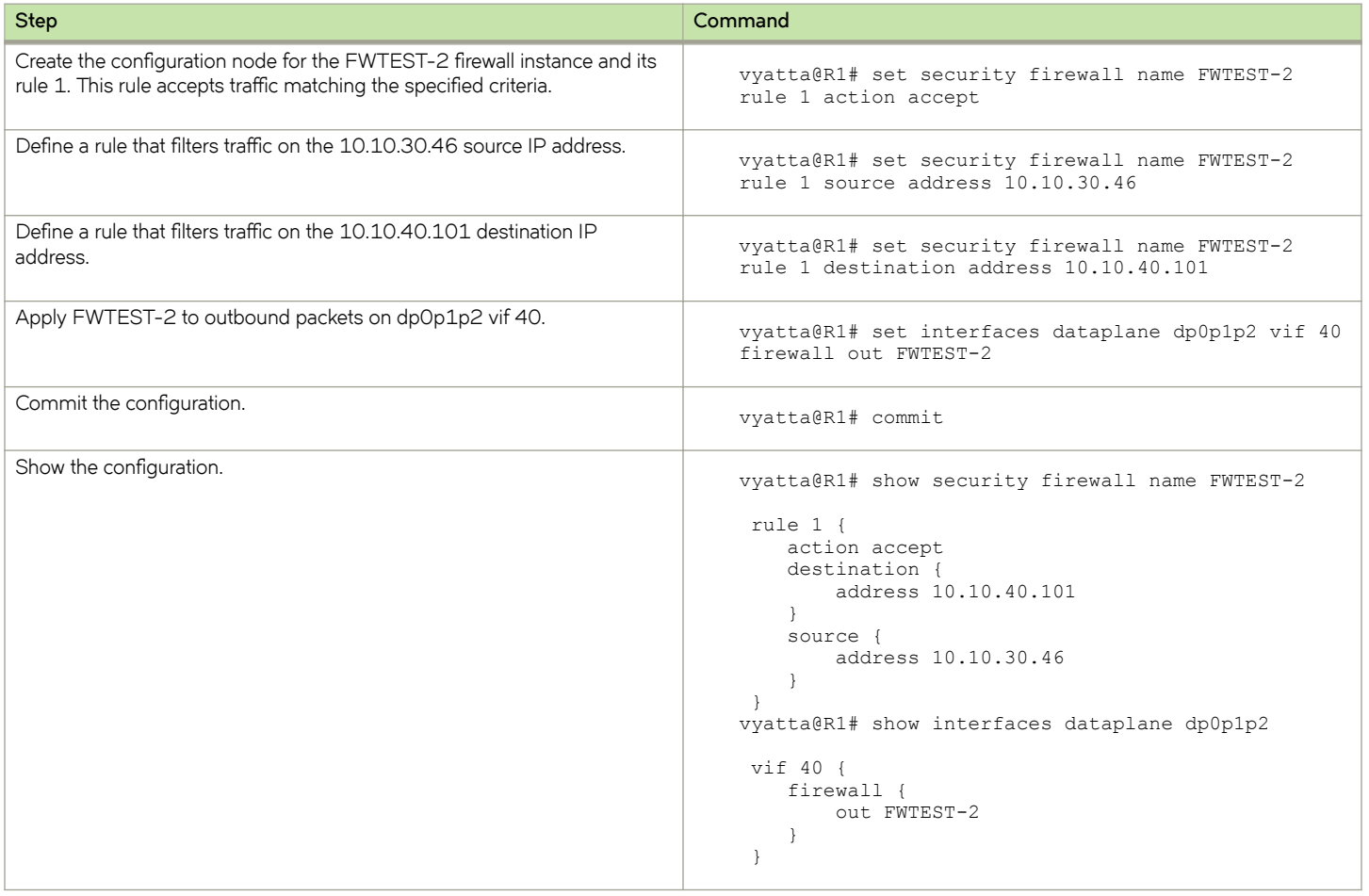

### **Filtering on source IP address and destination protocol**

The following example shows how to define a firewall rule that filters on source IP address and destination protocol. This rule allows TCP packets originating from address 10.10.30.46 (that is, R5), and destined for the Telnet port of R1. The instance is applied to local packets (that is, packets destined for this router, R1) through the dp0p1p2 interface.

To create an instance that filters on source IP address and destination protocol, perform the following steps in configuration mode.

#### **TABLE 3** Filtering on source IP and destination protocol

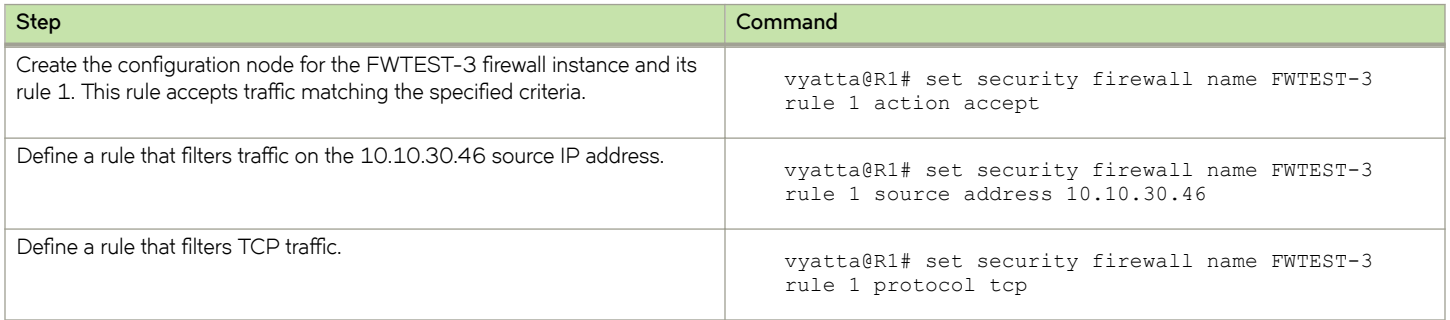

<span id="page-23-0"></span>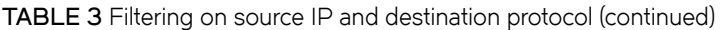

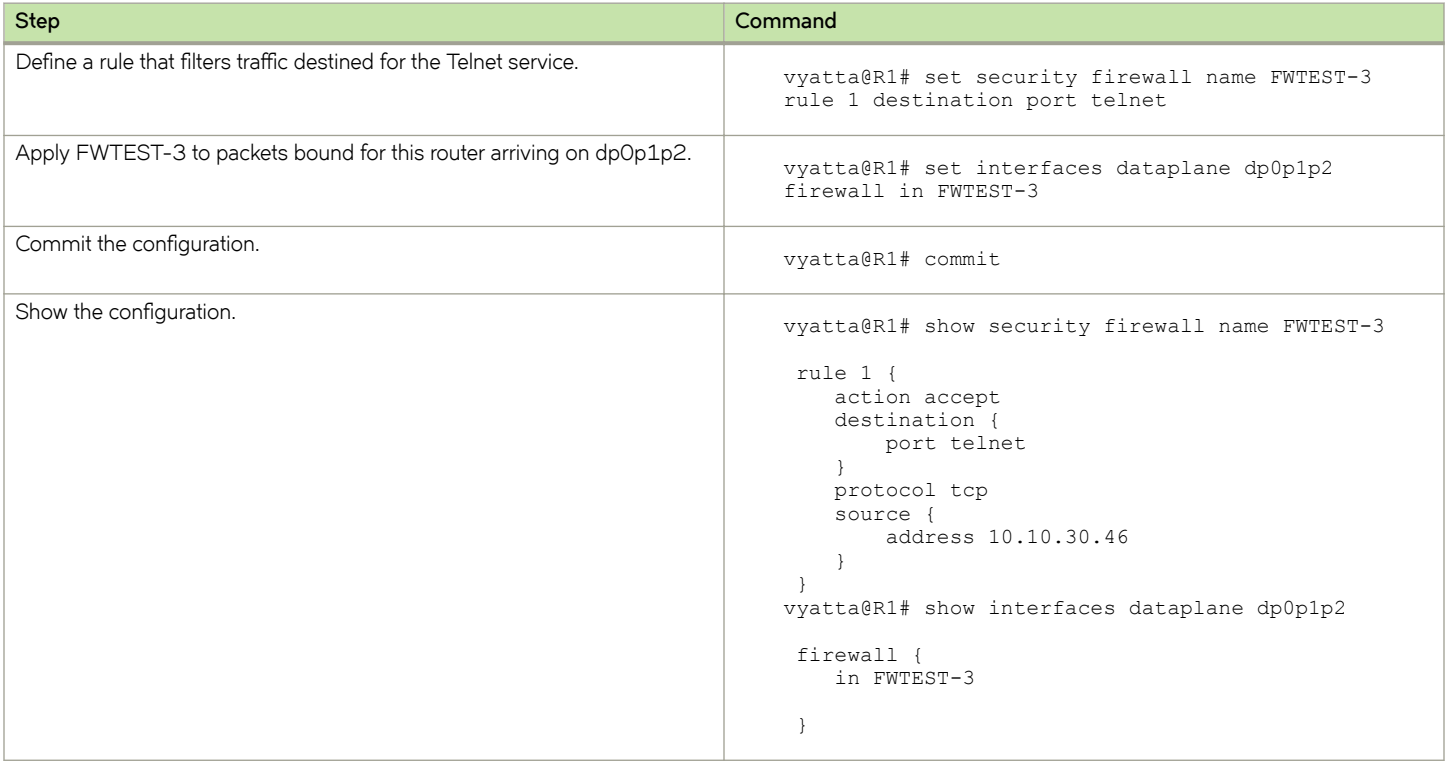

## Defining a network-to-network filter

The following example shows how to define a network-to-network packet filter, allowing packets originating from 10.10.40.0/24 and destined for 172.16.0.0/24. It then applies the firewall instance to packets inbound through the 40 virtual interface (vif 40) and the dp0p1p2 interface.

To create a network-to-network filter, perform the following steps in configuration mode.

**TABLE 4** Defining a network-to-network filter

| <b>Step</b>                                                                                                    | Command                                                                                    |
|----------------------------------------------------------------------------------------------------|--------------------------------------------------------------------------------------------|
| Create the configuration node for the FWTEST-4 firewall instance and its<br>rule 1. This rule accepts traffic matching the specified criteria. | vyatta@R1# set security firewall name FWTEST-4<br>rule 1 action accept                     |
| Define a rule that filters traffic coming from the 10.10.40.0/24 network.                                                                      | vyatta@R1# set security firewall name FWTEST-4<br>rule 1 source address 10.10.40.0/24      |
| Define a rule that filters traffic destined for the 172.16.0.0/24 network.                                                                     | vyatta@R1# set security firewall name FWTEST-4<br>rule 1 destination address 172.16.0.0/24 |
| Apply FWTEST-4 to packets bound for this router arriving through vif 40<br>on dp0p1p2.                                                         | vyatta@R1# set interfaces dataplane dp0p1p2 vif 40<br>firewall in FWTEST-4                 |
| Commit the configuration.                                                                                                    | vyatta@R1# commit                                                                          |
| Show the configuration.                                                                                                    | vyatta@R1# show security firewall name FWTEST-4                                            |

<span id="page-24-0"></span>**TABLE 4** Defining a network-to-network filter (continued)

| <b>Step</b> | Command                                                                                                    |
|-------------|----------------------------------------------------------------------------------------------------|
|             | rule $1 \{$<br>action accept<br>destination {<br>address 172.16.0.0/24<br>source {<br>address 10.10.40.0/24<br>vyatta@R1# show interfaces dataplane dp0p1p2<br>vif 40 {<br>firewall {<br>in FWTEST-4 |

## **Filtering on source MAC address**

The following example shows how to define a firewall instance that contains one rule, which filters packets only on source medium access control (MAC) address. This rule allows packets coming from a specific computer, identified by its MAC address rather than its IP address. The instance is applied to packets inbound on the dp0p1p1 interface.

To create an instance that filters on source MAC address, perform the following steps in configuration mode.

| <b>Step</b>                                                                                                    | Command                                                                                       |
|----------------------------------------------------------------------------------------------------|-----------------------------------------------------------------------------------------------|
| Create the configuration node for the FWTEST-5 firewall instance and its<br>rule 1. This rule accepts traffic matching the specified criteria. | vyatta@R1# set security firewall name FWTEST-5<br>rule 1 action accept                        |
| Define a rule that filters traffic with the 00:13:ce:29:be:e7 source MAC<br>address.                                                           | vyatta@R1# set security firewall name FWTEST-5<br>rule 1 source mac-address 00:13:ce:29:be:e7 |
| Apply FWTEST-5 to inbound packets on dpOp1p1.                                                                                                  | vyatta@R1# set interfaces dataplane dp0p1p1<br>firewall in FWTEST-5                           |
| Commit the configuration.                                                                                                    | vyatta@R1# commit                                                                             |
| Show the configuration.                                                                                                    | vyatta@R1# show security firewall name FWTEST-5                                               |
|                                                                                                    | rule $1 \{$                                                                                   |
|                                                                                                    | action accept<br>source {                                                                     |
|                                                                                                    | $mac$ -address $0:13:ce:29:be:e7$                                                             |
|                                                                                                    |                                                                                               |
|                                                                                                    |                                                                                               |
|                                                                                                    | vyatta@R1# show interfaces dataplane dp0p1p1                                                  |
|                                                                                                    | address 172.16.1.1/24                                                                         |
|                                                                                                    | firewall {                                                                                    |
|                                                                                                    | in FWTEST-5                                                                                   |
|                                                                                                    |                                                                                               |

**TABLE 5** Filtering on source MAC address

## <span id="page-25-0"></span>**Excluding an address**

The firewall rule shown in the following example allows all traffic from the 172.16.1.0/24 network except traffic to the 192.168.1.100 server.

### **FIGURE 4** Excluding an address

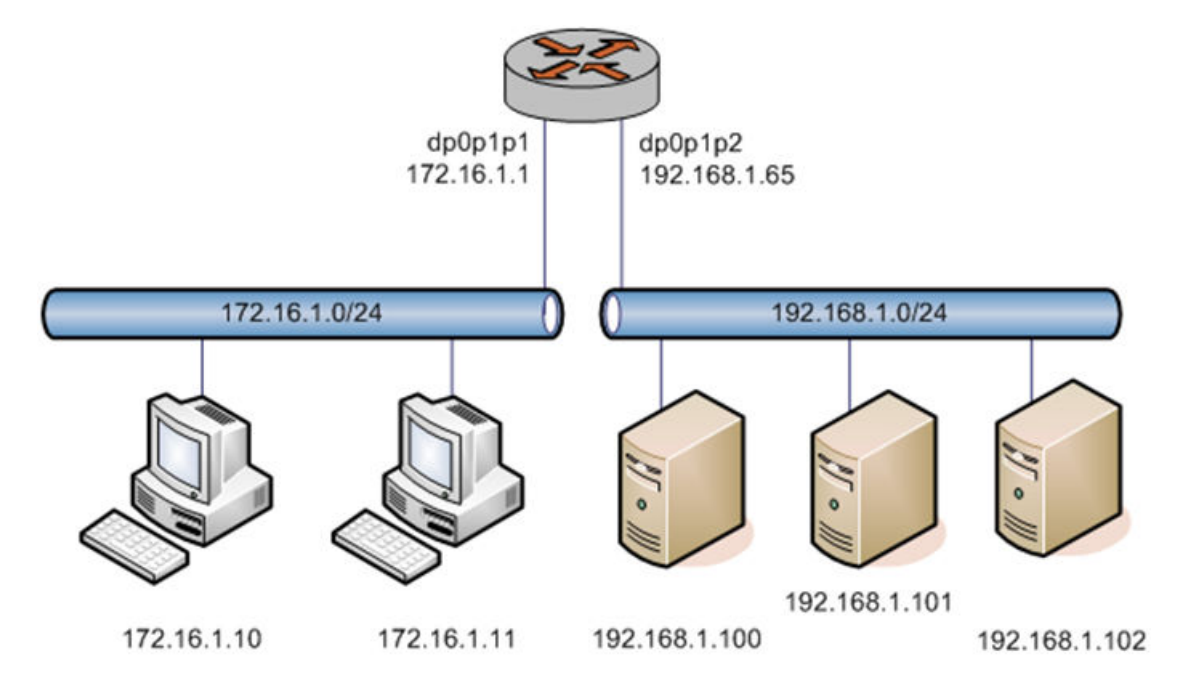

To create an instance that excludes an address, perform the following steps in configuration mode.

### **TABLE 6** Excluding an address

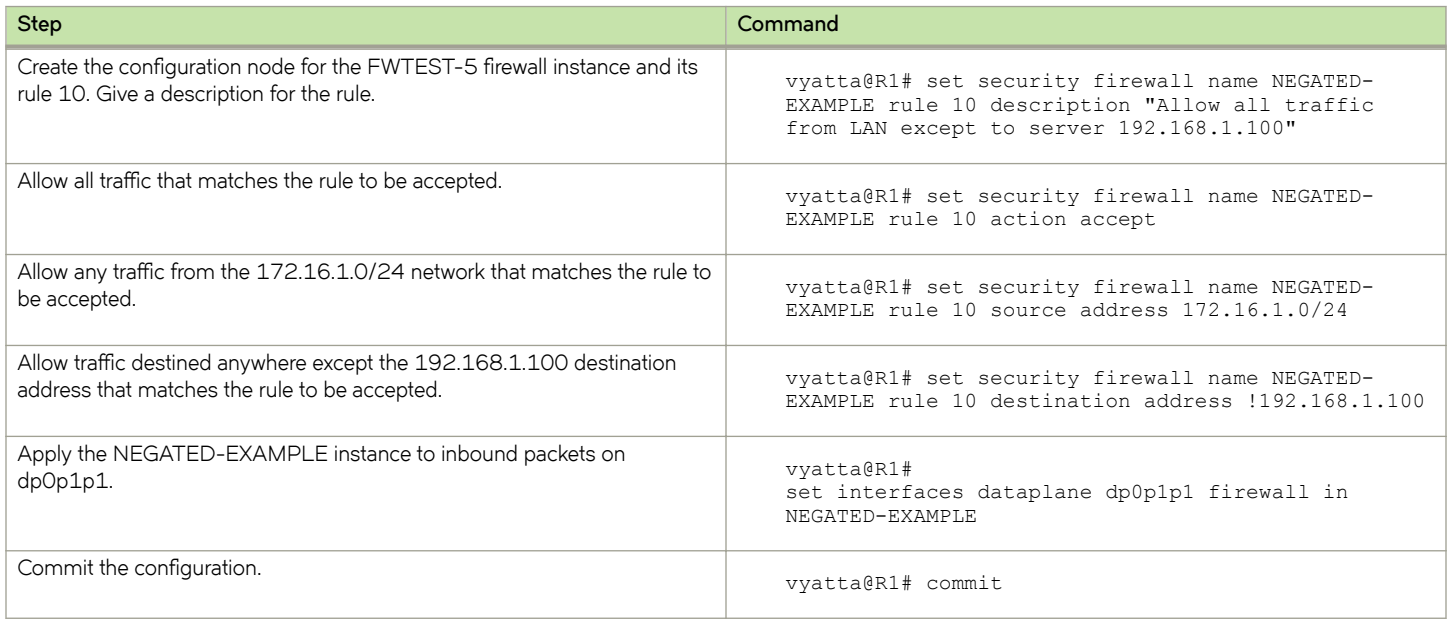

<span id="page-26-0"></span>**TABLE 6** Excluding an address (continued)

| <b>Step</b>             | Command                                                                                                    |
|-------------------------|----------------------------------------------------------------------------------------------------|
| Show the configuration. | vyatta@R1# show security firewall                                                                                                    |
|                         | name NEGATED-EXAMPLE {<br>rule $10 \{$<br>action accept<br>description "Allow all traffic from LAN<br>except to server 192.168.1.100"<br>destination {<br>address !192.168.1.100<br>source {<br>address 172.16.1.0/24<br>vyatta@R1# show interfaces dataplane dp0p1p1<br>address 172.16.1.1/24<br>firewall {<br>in NEGATED-EXAMPLE |

## **Matching TCP flags**

The vRouter supports filtering on the TCP flags within TCP packets. For example, to create a rule to accept packets with the SYN flag set and the ACK, FIN, and RST flags unset, perform the following steps in configuration mode.

TABLE 7 Accepting packets with specific TCP flags set

| <b>Step</b>                       | Command                                                                                                    |
|-----------------------------------|----------------------------------------------------------------------------------------------------|
| Set the protocol to match to TCP. | vyatta@R1# set security firewall name TCP-FLAGS<br>rule 30 protocol tcp                                                                                   |
| Set the TCP flags to match.       | vyatta@R1# set security firewall name TCP-FLAGS<br>rule 30 tcp flags SYN, !ACK, !FIN, !RST                                                                |
| Set the action to accept.         | vyatta@R1# set security firewall name TCP-FLAGS<br>rule 30 action accept                                                                                  |
| Commit the configuration.         | vyatta@R1# commit                                                                                                    |
| Show the configuration.           | vyatta@R1# show security firewall name TCP-FLAGS<br>rule $30 \{$<br>action accept<br>protocol tcp<br>$tcp$ {<br>flags SYN, !ACK, !FIN, !RST<br>vyatta@R1# |

## <span id="page-27-0"></span>**Matching ICMP type names**

Packets can be filtered for ICMP type names. For example, to create a rule that allows only ICMP echo request packets, perform the following steps in configuration mode.

### **NOTE**

You can configure rules to match IPv4 ICMP, IPv6 ICMP, IPv6 routing header, or TCP without specifying the respective protocol, provided that a protocol specific match option is present. For example, ICMP type and TCP flags.

TABLE 8 Accepting ICMP packets with specific type names

| <b>Step</b>                        | Command                                                                                                    |
|------------------------------------|----------------------------------------------------------------------------------------------------|
| Set the protocol to match to ICMP. | vyatta@R1# set security firewall name ICMP-NAME<br>rule 40 protocol icmp                                                                                   |
| Set the ICMP packet type to match. | vyatta@R1# set security firewall name ICMP-NAME<br>rule 40 icmp type-name echo-request                                                                     |
| Set the action to accept.          | vyatta@R1# set security firewall name ICMP-NAME<br>rule 40 action accept                                                                                   |
| Commit the configuration.          | vyatta@R1# commit                                                                                                    |
| Show the configuration.            | vyatta@R1# show security firewall name ICMP-NAME<br>rule $40 \{$<br>action accept<br>protocol icmp<br>$i$ cmp $\{$<br>type-name echo-request<br>vyatta@R1# |

### **Matching groups**

Groups of addresses, ports, and networks can be defined for similar filtering. For example, to create a rule that rejects traffic to a group of addresses and ports and from a group of networks, perform the following steps in configuration mode.

TABLE 9 Rejecting traffic based on groups of addresses, networks, and ports

| <b>Step</b>                         | Command                                                                      |
|-------------------------------------|------------------------------------------------------------------------------|
| Add an address to an address group. | vyatta@R1# set resources group address-group<br>SERVERS address 1.1.1.7      |
| Add a network to a address group.   | vyatta@R1# set resources group address-group<br>SERVERS address 10.0.10.0/24 |
| Add a port to a port group.         | vyatta@R1# set resources group port-group PORTS<br>port 22                   |
| Add a port name to a port group.    | vyatta@R1# set resources group port-group PORTS<br>port http                 |

**Step <b>Command** Commit the configuration.<br>
Superior of the commit vyatta@R1# commit vyatta@R1# commit Show the configuration. The configuration is a vertex of the configuration of the vyatta@R1# show resources group { address-group SERVERS { address 10.0.10.0/24 address 1.1.1.7 } port-group PORTS { port 22 port http } } vyatta@R1# Specify a reject action within a firewall instance. The security firewall name REJECT-GROUPS rule 10 action drop Specify an address group to match as a destination.<br>
vyatta@R1# set security firewall name REJECT-GROUPS rule 10 destination address SERVERS Specify a port group to match as a destination.<br>
vyatta@R1# set security firewall name REJECT-GROUPS rule 10 destination port PORTS Commit the configuration.<br>
Sommit vyatta@R1# commit Show the configuration.<br>
Show the configuration.<br>
Vyatta@R1# show security firewall name REJECT-GROUPS rule 10{ action drop destination { address SERVERS port PORTS } source { address SERVERS } } vyatta@R1#

<span id="page-28-0"></span>**TABLE 9** Rejecting traffic based on groups of addresses, networks, and ports (continued)

## **Stateful behavior**

Stateless firewalls filter packets in isolation, based on static source and destination information. In contrast, stateful firewalls track the state of network connections and traffic flows and allow or restrict traffic based on whether its connection state is known and authorized. For example, when an initiation flow is allowed in one direction, the responder flow is automatically and implicitly allowed in the return direction.

By default, the vRouter firewall is stateless. If you want the firewall to operate statefully, you have two choices:

- You can leave the firewall operating statelessly in general and specify stateful behavior per rule set by configuring state rules within the rule set. This configuration is described in Configuring stateful behavior per rule set on page 30.
- You can enable global stateful behavior by configuring global state policies. This configuration is described in Configuring global [state policies](#page-29-0) on page 30.

## <span id="page-29-0"></span>**Configuring stateful behavior per rule set**

Even if you want the firewall to operate statelessly in general, you can still configure state rules within a specific rule set.

The following example shows how to configure a rule in the TEST1 firewall rule set. Rule 1 accepts stateful traffic flows and flows related to existing connections for all protocols.

To configure per-rule set state rules, perform the following steps in configuration mode.

#### **TABLE 10** Creating a per-rule set state rule

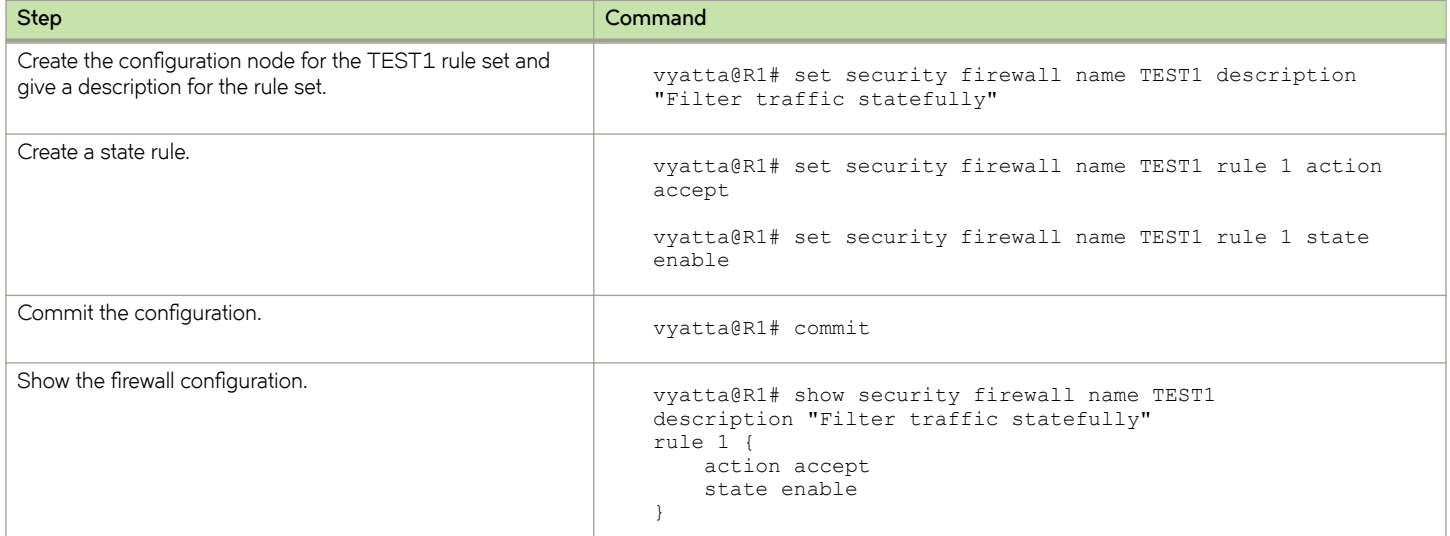

### **Configuring global state policies**

You can change behavior to be globally stateful by setting a global state policy with security firewall global-state-policy <protocol> on page 52. When state policies are defined, state rules for return traffic of that type need not be explicitly mentioned within the rule sets.

The global state policy that is configured applies to all IPv4 and IPv6 traffic destined for, originating from, or traversing the router. Note that after the firewall is configured to be globally stateful, this setting overrides any state rules configured within the rule set.

The following example shows how to configure the firewall globally to allow all return traffic.

This behavior is the same as that configured in the TEST1 rule set in Configuring stateful behavior per rule set on page 30, except that it is applied globally instead of being restricted to the one rule set.

To configure this global stateful behavior, perform the following steps in configuration mode.

#### **TABLE 11** Setting a global state policy

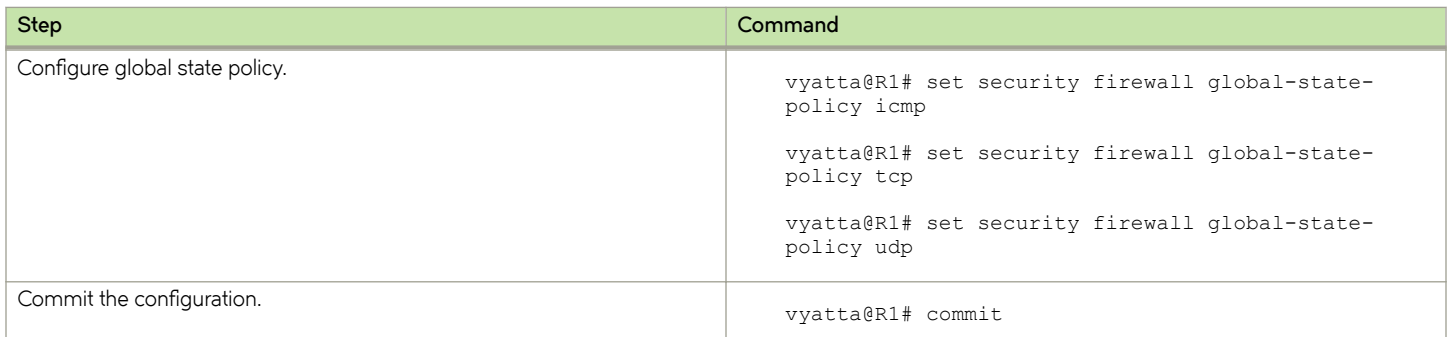

<span id="page-30-0"></span>**TABLE 11** Setting a global state policy (continued)

| <b>Step</b>                          | Command                                                                                                    |
|--------------------------------------|----------------------------------------------------------------------------------------------------|
| Show the state policy configuration. | vyatta@R1# show security firewall global-state-<br>policy<br>security {<br>firewall {<br>qlobal-state-policy {<br>icmp<br>tcp<br>udp |

## **Zone-based firewall**

The vRouter also supports a zone-based model. The following figure shows a zone-based configuration with three user-defined zones. The examples that follow show the configuration for this diagram.

**FIGURE 5** Zone-based firewall configuration

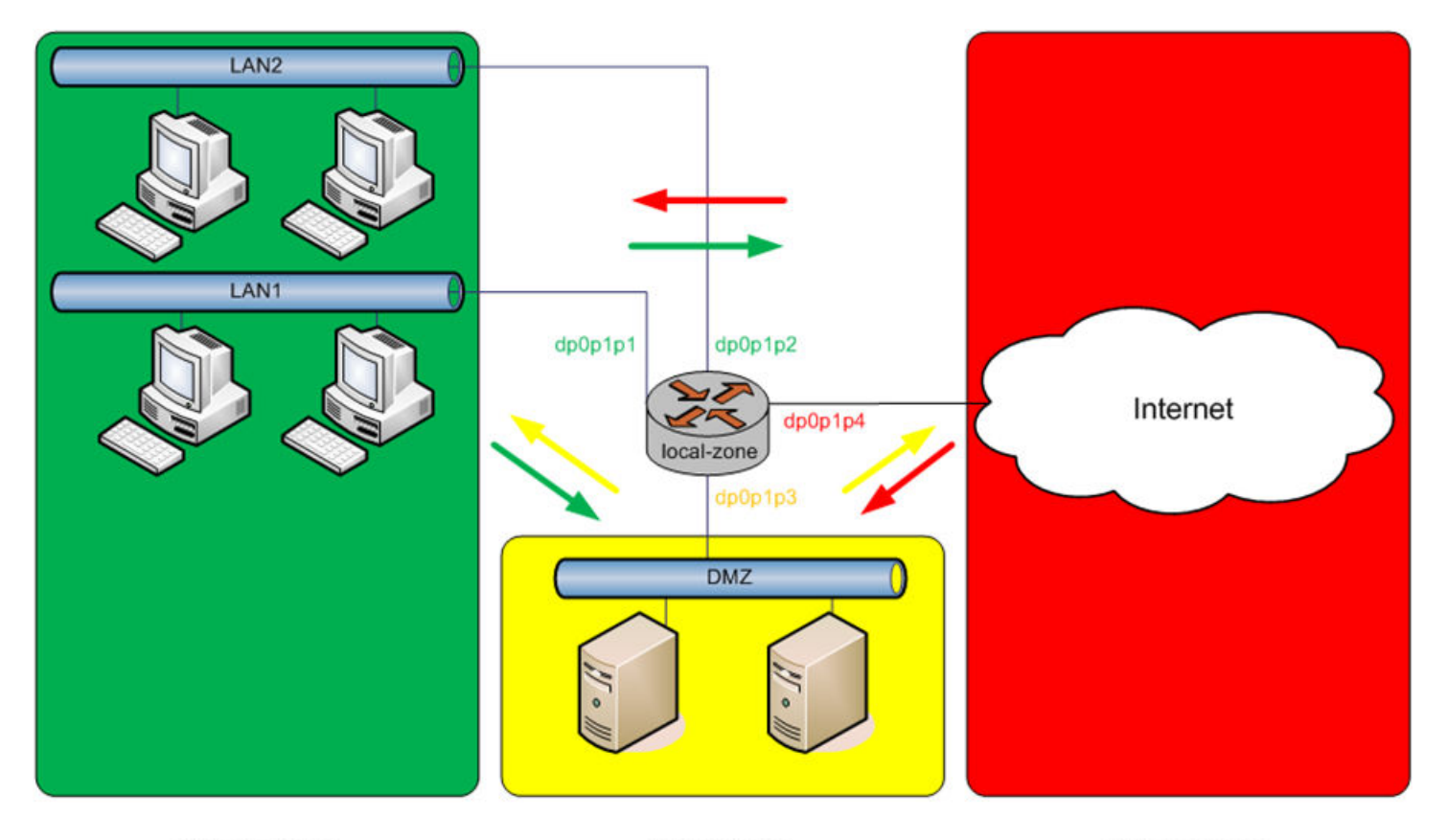

Private Zone

DMZ Zone

Public Zone

## <span id="page-31-0"></span>**Filtering traffic between zones**

The following example shows how to filter traffic between zones by attaching rule sets to zone.

### **TABLE 12** Creating the zone policies

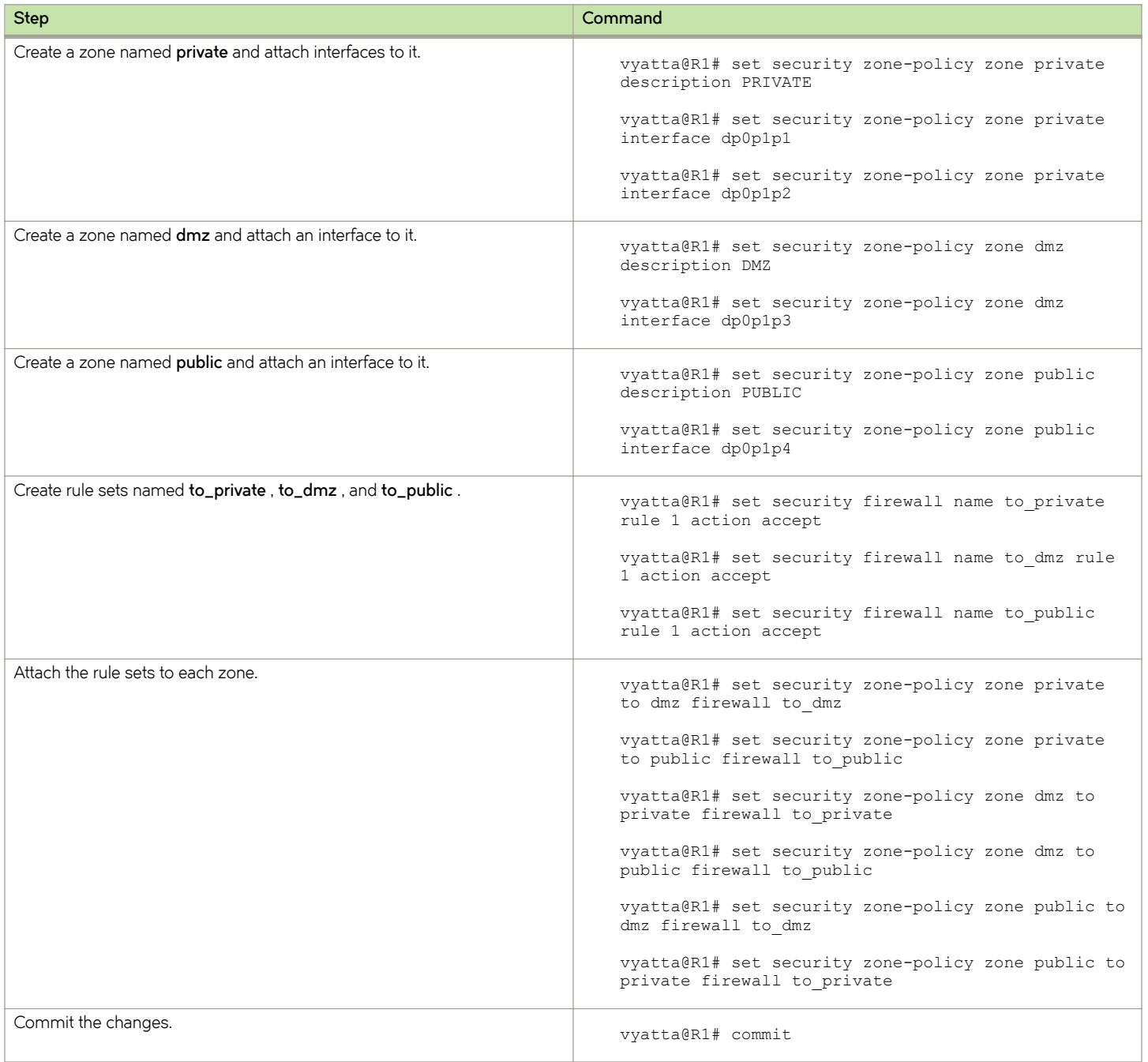

### **NOTE**

Before committing changes to a zone, firewall requires that you should have an interface and a rule set attached to the zone.

<span id="page-32-0"></span>The following example shows how to view the configuration.

```
vyatta@R1# show security zone-policy
zone dmz {
      description DMZ
      interface dp0p1p3
      to private {
          firewall to_private
      }
      to public {
          firewall to_public
      }
}
zone private {
      description PRIVATE
      interface dp0p1p1
      interface dp0p1p2
      to dmz {
          firewall to_dmz
 }
      to public {
         firewall to public
      }
}
zone public {
      description PUBLIC
      interface dp0p1p4
      to dmz{
          firewall to_dmz
      }
      to private {
          firewall to_private
      }
}
```
## Filtering traffic between the transit zones

The first step in setting up zone-based traffic filtering is to create zone policies, as shown in the following example. To create the zone policies, perform the following steps in configuration mode.

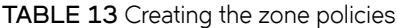

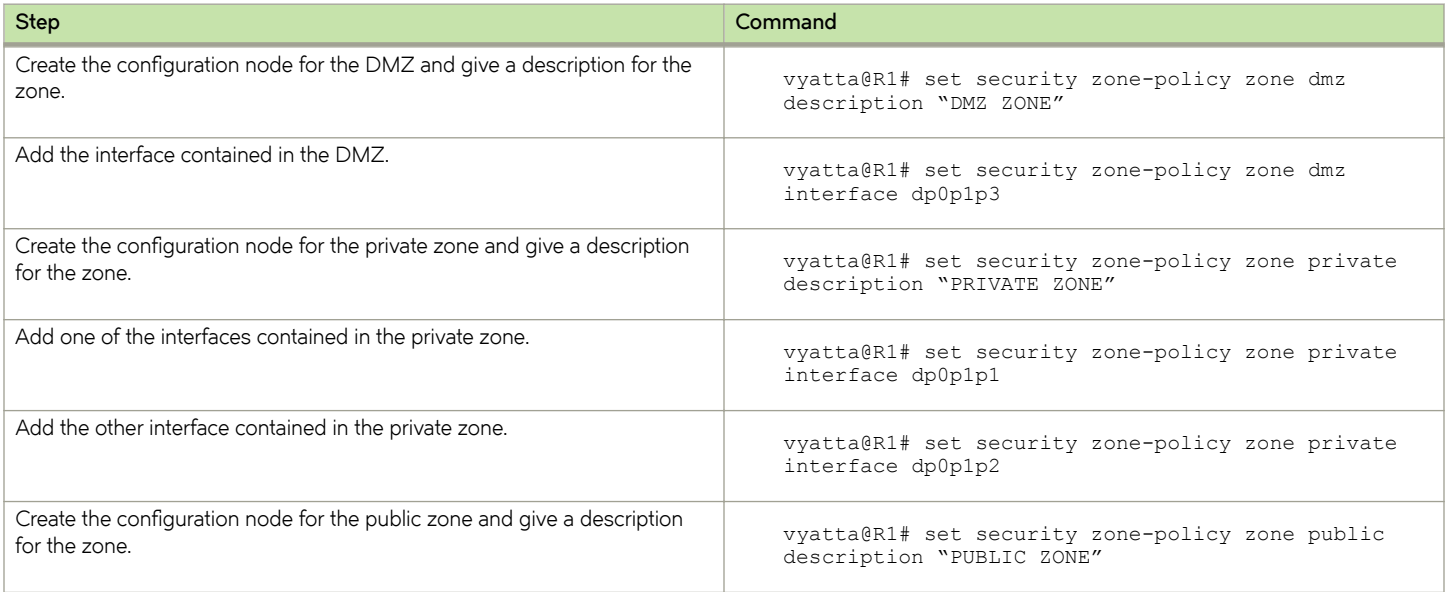

<span id="page-33-0"></span>**TABLE 13** Creating the zone policies (continued)

| <b>Step</b>                                     | Command                                                                                                    |
|-------------------------------------------------|----------------------------------------------------------------------------------------------------|
| Add the interface contained in the public zone. | vyatta@R1# set security zone-policy zone public<br>interface dp0p1p4                                                                                                    |
| Commit the configuration.                       | vyatta@R1# commit                                                                                                    |
| Show the configuration.                         | vyatta@R1# show security zone-policy<br>zone $dmz$ {<br>description "DMZ ZONE"<br>interface dp0p1p3<br>zone private {<br>description "PRIVATE ZONE"<br>interface dp0p1p1<br>interface dp0p1p2<br>zone public {<br>description "PUBLIC ZONE"<br>interface dp0p1p4 |

At this point, while traffic can flow freely within a zone, no traffic flows between zones. All traffic flowing from one zone to another is dropped. For example, because the dp0p1p1 and dp0p1p2 interfaces lie in the same zone (private), traffic between these interfaces flows freely. However, traffic from dp0p1p2 to dp0p1p3 (which lies in the DMZ) is dropped.

The next step, shown in the following example, is to create firewall rule sets to allow traffic between zones. The first rule set allows all traffic to the public zone. To configure this rule set, perform the following steps in configuration mode.

TABLE 14 Creating the rule set for traffic to the public zone

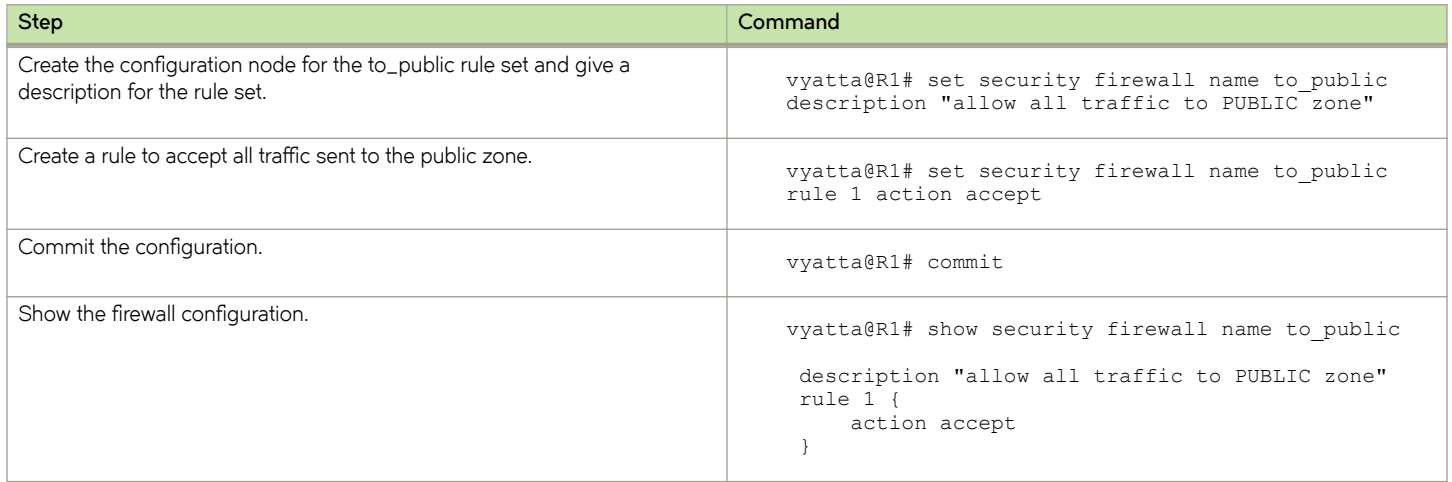

## **Using firewall with VRRP interfaces**

A Virtual Router Redundancy Protocol (VRRP) interface is a logical abstraction that allows the system to implement RFC 3768 compliant MAC address behavior. VRRP can be configured with or without VRRP interfaces. To achieve the expected results when filtering traffic, it is important to understand how traffic flows on systems that use VRRP.

If no VRRP interface is designed, traffic flows in and out through a physical interface or virtual interface.

<span id="page-34-0"></span>• If a VRRP interface is designed, traffic flows in through the VRRP interface and out through the physical interface or virtual interface.

This traffic flow affects how you design and attach firewall rule sets.

## **Applying a rule set to a VRRP interface**

When a host sends a packet to the router, the packet ingresses through the VRRP interface. But when the router sends traffic to the host, traffic egresses through the parent interface or virtual interface.

The firewall rule sets for the VRRP interface and the physical interface are independent. Specifically, packet-filtering rules applied to incoming traffic on the parent interface are not applied to traffic arriving on the VRRP interface. When designing firewall rule sets for incoming traffic, make sure you apply an appropriate rule set for your VRRP interface; otherwise, all incoming traffic is unfiltered.

The example in [Filtering on source IP address](#page-21-0) on page 22 shows how to define a simple firewall rule set, FWTEST-1, which filters on source IP address. The following example shows how to apply the same rule set to inbound traffic on the VRRP interface. In this example, the dp0p1p3 interface is already configured. Specifically:

- It is a member of VRRP group 15.
- It has rule set FWTEST-1 applied for inbound traffic.

To apply the rule set to the VRRP interface, perform the following steps in configuration mode.

#### TABLE 15 Applying a firewall rule set to a VRRP interface

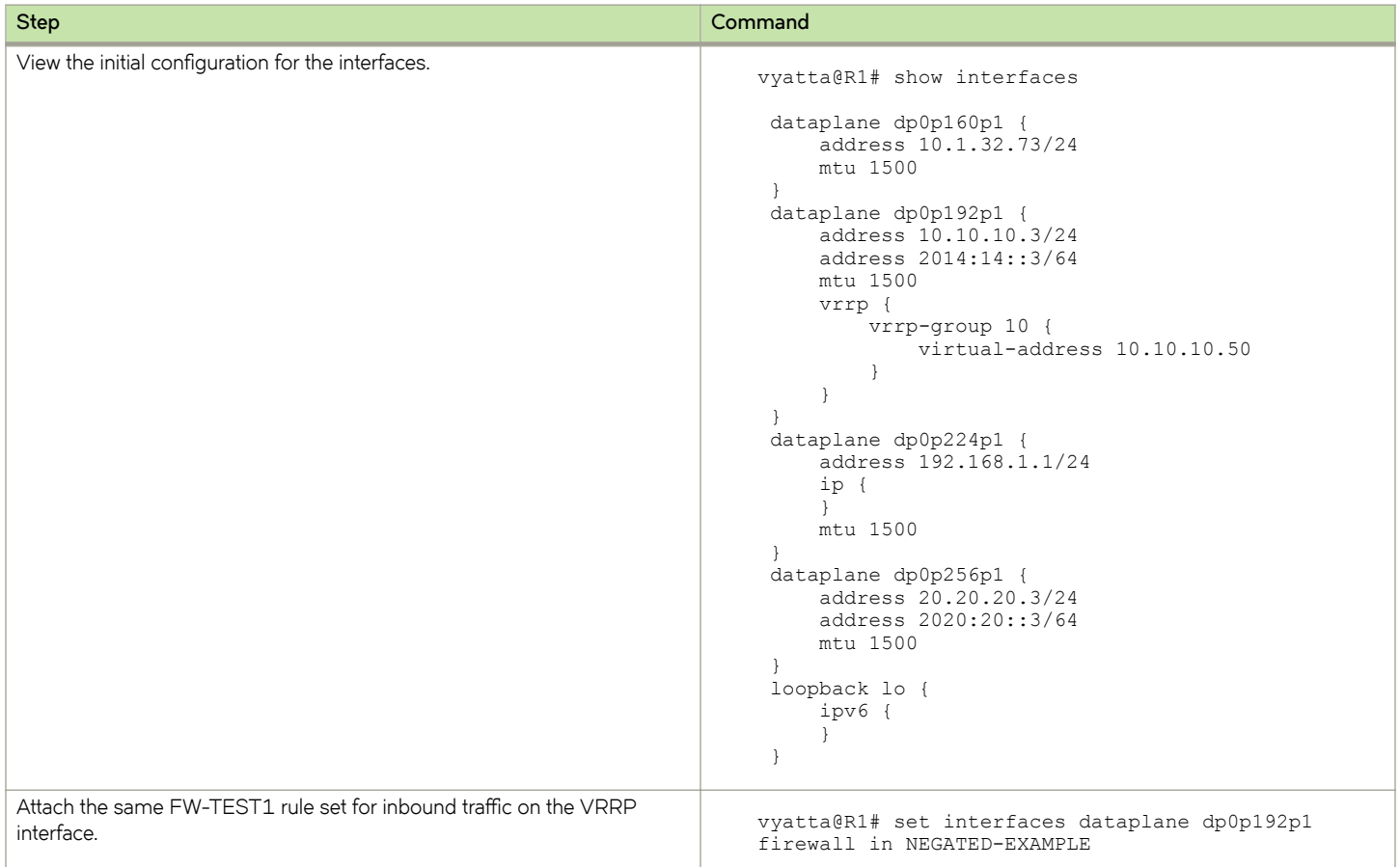

<span id="page-35-0"></span>TABLE 15 Applying a firewall rule set to a VRRP interface (continued)

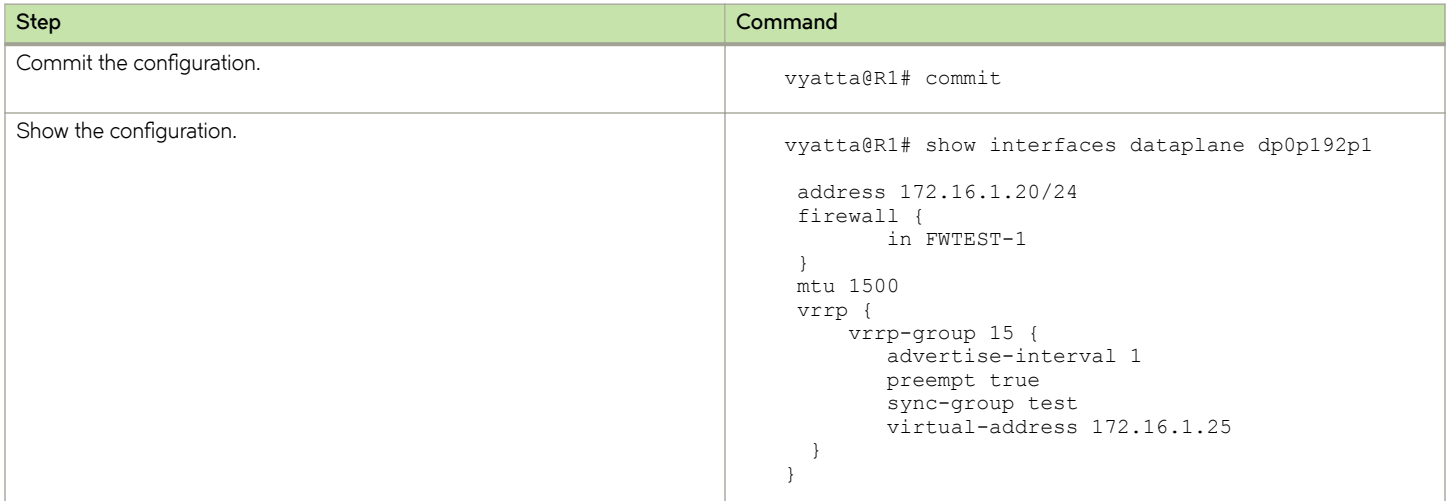

### Using VRRP with a zone-based firewall

When a physical interface or virtual interface has a VRRP interface defined, all incoming traffic arrives through the VRRP interface. Zonebased firewalls drop all traffic in and out unless explicitly allowed. Therefore, if you are using VRRP interfaces with a zone-based firewall, you must make sure you include the VRRP interfaces in your zone.

To use VRRP interface in a zone you must attach the physical interface on which VRRP is enabled. The configuration is the same as zone configuration on a physical interface, the only difference is that VRRP is running on this interface.

## **Enabling control plane policing**

This section provides configuration examples on how to enable or disable CPP on Brocade 5600 vRouter data plane and loopback interfaces.

To enable or disable CPP on a data plane interface, perform the following steps in configuration mode.

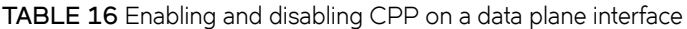

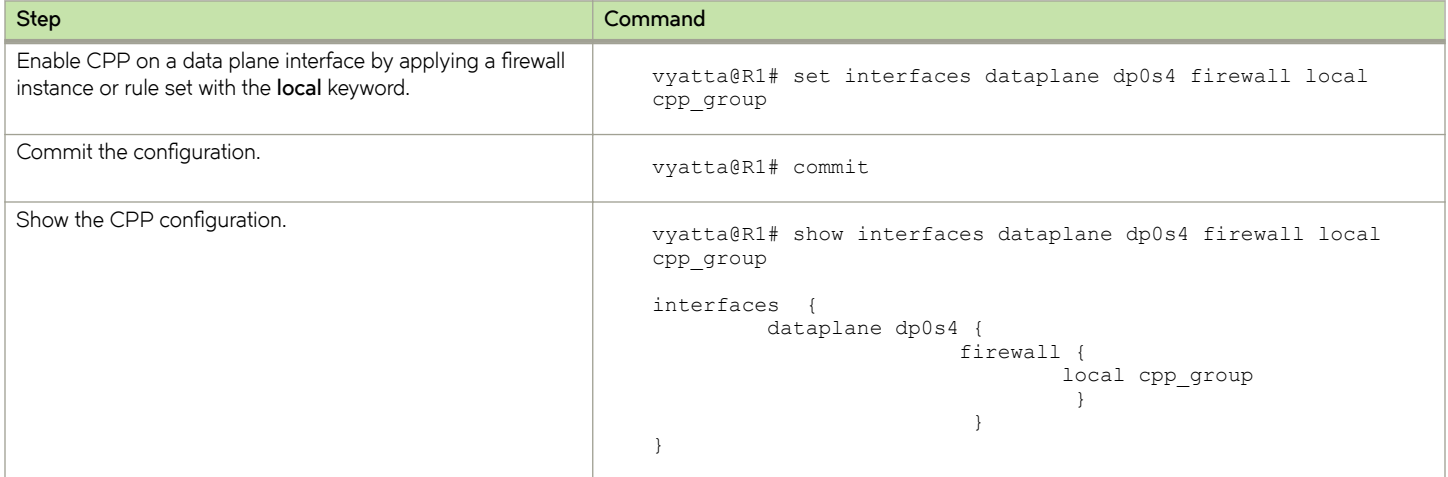
### **TABLE 16** Enabling and disabling CPP on a data plane interface (continued)

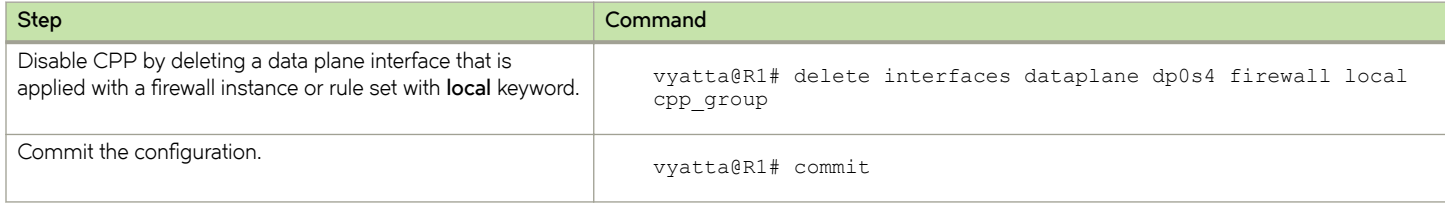

To enable or disable CPP on the lo loopback interface, perform the following steps in configuration mode.

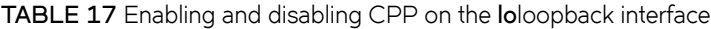

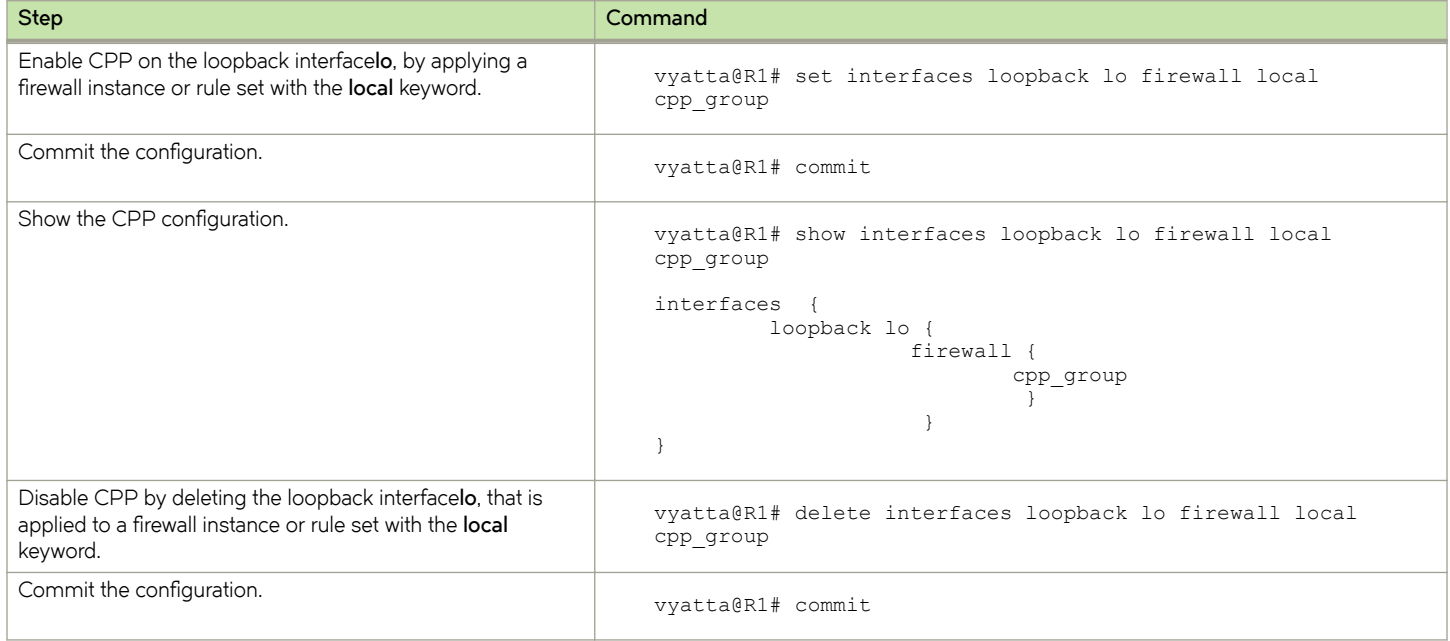

# **Example of rate limiting for CPP**

The configuration steps in this example show how to create a rate limit for all traffic that enters the vRouter by first creating the rule set and applying it to the system loopback interface, **lo**.

### **TABLE 18** Example of rate limiting for CPP

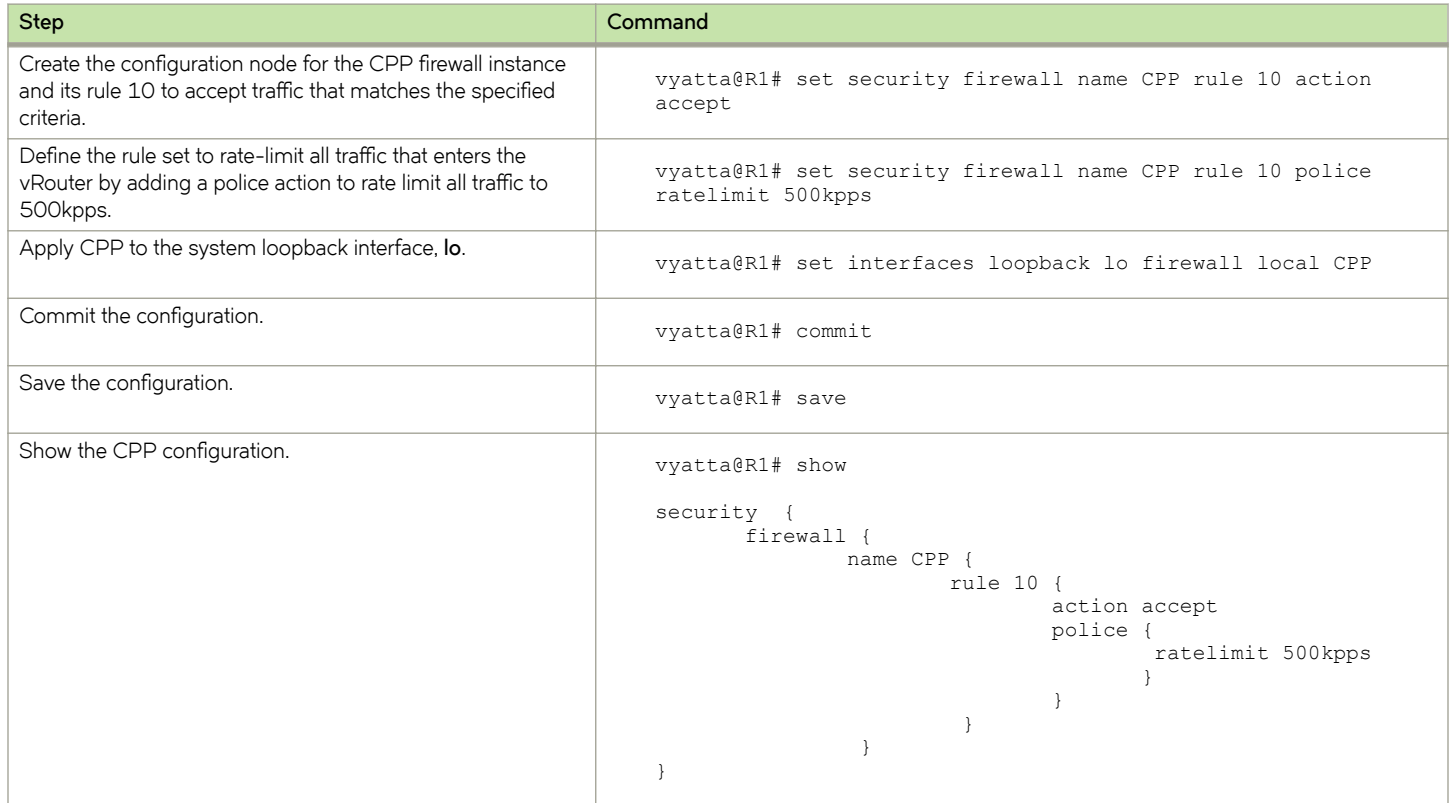

# **Viewing firewall information**

This section describes how to display firewall configuration information.

# **Showing firewall instance information**

You can see how firewall instances are set up by using security firewall on page 43 in operational mode and specifying the name of the instance. If no instance is specified, then all defined instances are displayed.

The following example shows how to display configuration information for firewall instances.

vyatta@R1:~\$ show security firewall --------------------------------------- Rulesets Information: Firewall --------------------------------------- -------------------------------------------------------------------------------- Firewall "fw\_1": Active on (dp0p192p1, in) rule action proto packets bytes ---- ------ ----- ------- ----- 1 allow tcp 0 0 0

```
 condition - stateful proto tcp flags S/FSRA all
8 allow any 0 0 0
  condition - stateful to { 20.20.20.0/24 }
---------------------------------------
Rulesets Information: Firewall
---------------------------------------
--------------------------------------------------------------------------------
Firewall "default state group":
Active on (dp0p19\overline{2}p1)rule action proto packets bytes
---- ------ ----- ------- -----
100 allow tcp 0 0 0
  condition - stateful proto tcp all
200 allow udp 0 0 0
  condition - stateful proto udp all
300 allow icmp 0 0
  condition - stateful proto icmp all
```
### **Showing firewall configuration on interfaces**

The following example shows how to apply the FWTEST-1 firewall instance to the dp0p1p1 interface.

vyatta@R1# set interfaces dataplane dp0p1p1 firewall in FWTEST-1

## **Showing firewall configuration**

You can view firewall information in configuration nodes by using the show command in configuration mode. The following example shows how to display firewall configuration in configuration mode with security firewall on page 43.

```
vyatta@R1# show security firewall
    name FWTEST-1 {
        rule 1 {
            action accept
            source {
                address 172.16.0.26
 }
        }
    }
    name FWTEST-2 {
        rule 1 {
            action accept
            destination {
               address 10.10.40.101
 }
            source {
               address 10.10.30.46
 }
        }
    }
    name FWTEST-3 {
        rule 1 {
            action accept
            destination {
           port telnet
 }
            protocol tcp
            source {
           address 10.10.30.46
 }
        }
    }
    name FWTEST-4 {
```

```
 rule 1 {
 action accept
 destination {
 address 172.16.0.0/24
 }
 source {
 address 10.10.40.0/24
 }
     }
   }
   vyatta@R1#
```
# **Global Firewall Commands**

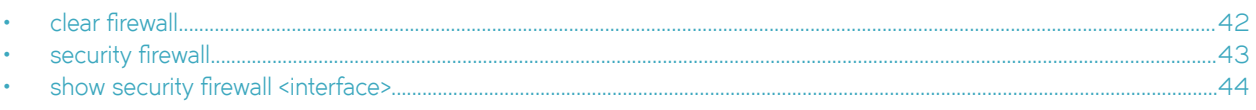

# <span id="page-41-0"></span>**clear firewall**

Clears firewall statistics.

# **Syntax**

**clear firewall** [ bridge ]

# **Parameters**

**bridge**

Specifies clearing firewall bridge statistics only.

# **Modes**

Operational mode

# **Usage Guidelines**

Use this command to clear firewall statistics.

# <span id="page-42-0"></span>**security firewall**

Enables or disables firewall on the vRouter.

## **Syntax**

set security firewall delete security firewall show security firewall

# **Modes**

Configuration mode

# **Configuration Statement**

```
security {
 firewall {
     }
}
```
## **Usage Guidelines**

Use this command to define firewall configuration settings and rule sets, using other firewall commands. After a firewall rule set has been defined, it must be applied to an interface as a packet filter by using firewall-related interface commands. Until a firewall rule set has been applied to an interface, it has no effect on traffic destined for or traversing the system.

Note that after the final user-defined rule in a rule set is issued, an implicit rule of "reject all" takes effect.

Use the set form of this command to create a firewall configuration.

Use the **delete** form of this command to delete a firewall configuration.

Use the **show** form of this command to display a firewall configuration.

# <span id="page-43-0"></span>show security firewall <interface>

Displays statistics for a firewall rule set of an interface.

# **Syntax**

show security firewall *interface* 

# **Command Default**

When used with no option, the command shows information for all configured firewall rule sets.

# **Parameters**

### *interface*

A type of interface. For more information about the supported interface name formats, refer to [Supported Interface](#page-110-0) [Types](#page-110-0) on page 111.

# **Modes**

Operational mode

# **Usage Guidelines**

Use this command to display statistics about configured firewall rule sets.

### **Examples**

The following example shows how to display statistics for firewall rule sets. The output includes statistics for the configured global state and configured firewall rule sets.

```
vyatta@R1# show security firewall
                              ---------------------------------------
Rulesets Information: Firewall
---------------------------------------
--------------------------------------------------------------------------------
Firewall "fw_1":
Active on (d\overline{p}0p192p1, in)rule action proto packets bytes
---- ------ ----- ------- -----
1 allow tcp 0 0
 condition - stateful proto tcp flags S/FSRA all
   allow any 0
  condition - stateful to { 20.20.20.0/24 }
---------------------------------------
Rulesets Information: Firewall
---------------------------------------
--------------------------------------------------------------------------------
Firewall "default state group":
Active on (dp0p192p1)
rule action proto packets bytes<br>---- ----- ----- ------- -----
---- ------ ----- ------- -----
100 allow tcp 0 0 0
condition - stateful proto tcp all<br>200 allow udp 0
      allow udp 0 0 0
  condition - stateful proto udp all
300 allow icmp 0 0
  condition - stateful proto icmp all
```
# **Firewall Commands**

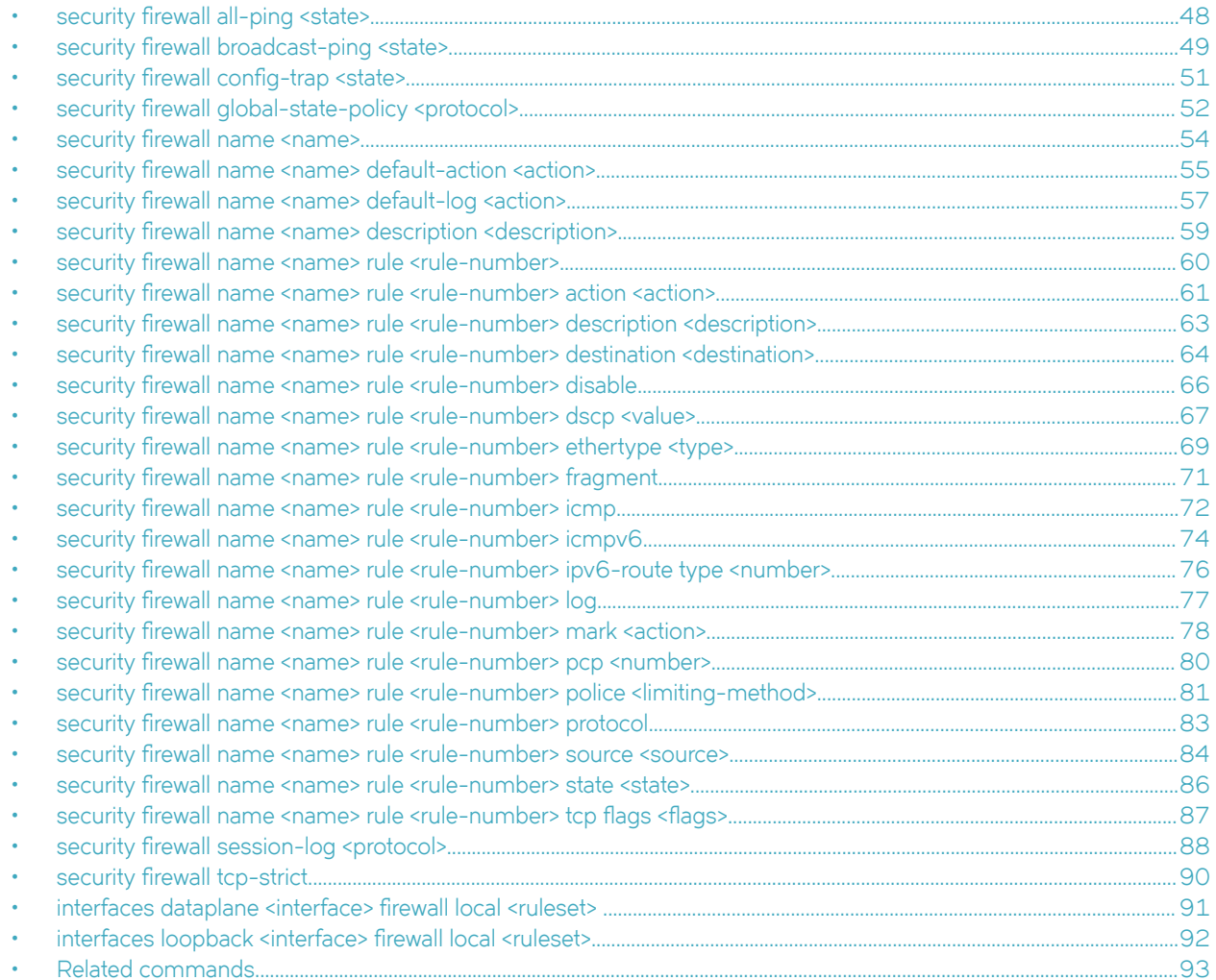

# <span id="page-47-0"></span>security firewall all-ping <state>

Enables or disables responses to all ICMP echo request (ping) messages.

## **Syntax**

set security firewall all-ping { disable | enable } **delete security firewall all-ping [ disable | enable ] show** security firewall all-ping

# **Command Default**

Responses to ICMP echo request messages are enabled.

### **Parameters**

### **disable**

Disables responses to ICMP echo request messages.

### **enable**

Enables responses to ICMP echo request messages.

### **Modes**

Configuration mode

# **Configuration Statement**

```
security {
     firewall {
          all-ping 
               disable
               enable
     }
}
```
# **Usage Guidelines**

Use this command to specify whether the system responds to ICMP echo request messages (pings). These messages include all ping messages: unicast, broadcast, or multicast.

Pings are a network tool that help establish the reachability of a device from the local system. Pings are often disallowed because they are a potential means of denial of service (DoS) attacks.

Use the **set** form of this command to enable or disable responses to pings.

Use the **delete** form of this command to restore the default behavior of responding to pings.

Use the **show** form of this command to display the state of responding to pings.

# <span id="page-48-0"></span>security firewall broadcast-ping <state>

Enables or disables response to broadcast ICMP echo request and time-stamp request messages.

### **Syntax**

set security firewall broadcast-ping { disable | enable } **delete security firewall broadcast-ping** [ disable ] enable ]

show security firewall broadcast-ping

# **Command Default**

ICMP echo and time-stamp request messages do not receive responses.

### **Parameters**

### **disable**

Disables responses to broadcast ICMP echo and time-stamp request messages.

**enable**

Enables responses to broadcast ICMP echo and time-stamp request messages.

### **Modes**

Configuration mode

# **Configuration Statement**

```
security {
     firewall {
          broadcast-ping 
               disable
               enable
     }
}
```
## **Usage Guidelines**

Use this command to specify whether the system responds to broadcast ICMP echo request and broadcast ICMP time-stamp request messages.

Pings are a network tool that help establish the reachability of a device from the local system. Pings, particularly broadcast pings, are often disallowed because they are a potential means for denial of service (DoS) attacks. Time-stamp requests are used to query another device for the current date and time. Time-stamp requests are also often disallowed both because they are a potential means for a DoS attack and because the query allows an attacker to learn the date set on the queried machine.

Use the **set** form of this command to specify whether the system responds to broadcast ICMP ICMP echo and time-stamp request messages.

Use the **delete** form of this command to restore the default behavior of not responding to broadcast ICMP ICMP echo and time-stamp request messages.

Use the **show** form of this command to display the behavior to broadcast ICMP ICMP echo and time-stamp request messages.

# <span id="page-50-0"></span>security firewall config-trap <state>

Enables the generation of Simple Network Message Protocol (SNMP) traps regarding firewall configuration changes.

## **Syntax**

set security firewall config-trap { disable | enable } **delete security firewall config-trap** [ disable ] enable ] show security firewall config-trap

# **Command Default**

Disabled.

### **Parameters**

**disable**

Disables the generation of SNMP traps regarding a firewall configuration change.

**enable**

Enables the generation of SNMP traps regarding a firewall configuration change.

### **Modes**

Configuration mode

# **Configuration Statement**

```
security {
     firewall {
          config-trap 
               disable
               enable
     }
}
```
# **Usage Guidelines**

A device uses SNMP traps to notify, without solicitation, the manager of the device about significant events, such as firewall configuration changes.

Use the set form of this command to enable the generation of SNMP traps when a firewall configuration change is made.

Use the **delete** form of this command to restore the default behavior.

Use the **show** form of this command to display the state regarding the generation of SNMP traps on firewall configuration changes.

# <span id="page-51-0"></span>security firewall global-state-policy <protocol>

Configures the global state parameters for firewall.

# **Syntax**

set security firewall global-state-policy { icmp | tcp | udp } **delete security firewall global-state-policy** [ icmp | **tcp** | **udp** ] show security firewall global-state-policy

# **Command Default**

If this statement is not configured, the firewall is stateless. In this case, specific rules governing statefulness can be configured within the rule set.

# **Parameters**

**icmp** Enable ICMP state monitoring for firewall. **tcp** Enable TCP state monitoring for firewall. **udp**

Enable UDP state monitoring for firewall.

# **Modes**

Configuration mode

# **Configuration Statement**

```
security {
     firewall {
          global-state-policy { 
               icmp
               tcp
               udp
          }
      }
}
```
# **Usage Guidelines**

Setting this configuration node makes the firewall globally stateful. You then define policies for established traffic, related traffic, and invalid traffic.

When configured to be stateful, the firewall tracks the state of network connections and traffic flows and allows or restricts traffic based on whether its connection state is known and authorized. For example, when an initiation flow is allowed in one direction, the stateful firewall automatically allows responder flows in the return direction.

The statefulness policy that is configured applies to all IPv4 and IPv6 traffic destined for, originating from, or traversing the router. After the firewall is configured to be globally stateful, this setting overrides any state rules configured within rule sets.

Use the set form of this command to configure a global statefulness policy for firewall.

Use the **delete** form of this command to delete a global statefulness policy for firewall.

Use the **show** form of this command to display a global statefulness policy for firewall.

# <span id="page-53-0"></span>security firewall name <name>

Creates and names a firewall rule.

## **Syntax**

set security firewall name *name* 

**delete security firewall name** [  $name$  ]

show security firewall name

# **Parameters**

### *name*

Multi-node. The name of a firewall rule set. The name must not contain a space or any other of the following special characters: |, ;, &, \$, <, or >. The name can be as many as 28 characters long. You can define more than one firewall rule set by creating more than one name configuration node.

### **Modes**

Configuration mode

# **Configuration Statement**

```
security {
     firewall {
          name name 
      }
}
```
# **Usage Guidelines**

Use this command to create and name a firewall rule set. A firewall rule set is a named collection of as many as 9,999 packetfiltering rules. Following the configurable rules is an implicit rule, rule 10000, which denies all traffic.

Use the **set** form of this command to create and name a firewall rule set.

Use the **delete** form of this command to delete to a firewall rule set.

Use the **show** form of this command to display a firewall rule set.

# <span id="page-54-0"></span>security firewall name <name> default-action <action>

Defines the default action for a firewall rule.

## **Syntax**

set security firewall name *name* default-action {  $accept | drop$  } **delete security firewall name** *name* **default-action** [  $\text{accept} \mid \text{drop}$  ]

show security firewall name *name* default-action

# **Parameters**

### *name*

Multi-node. The name of a firewall rule set. The name must not contain a space or any other of the following special characters: |, ;, &, \$, <, or >. The name can be as many as 28 characters long.

You can define more than one firewall rule set by creating more than one name configuration node.

### **accept**

Accepts the default action for the specified rule set.

### **drop**

Denies the default action for the specified rule set.

### **Modes**

Configuration mode

# **Configuration Statement**

```
security {
     firewall {
          name name { 
               default-action 
                    accept
                    drop
          }
     }
}
```
# **Usage Guidelines**

A firewall rule set is a named collection of as many as 9,999 packet-filtering rules. Following the configurable rules is an implicit rule, rule 10000, which denies all traffic.

### **NOTE**

The "deny all" rule stays in effect until every reference to the rule set is removed; that is, until every packet filter that references the rule set has been removed from all interfaces.

Use the **set** form of this command to define an IP firewall rule.

Use the **delete** form of this command to delete a firewall rule.

Use the **show** form of this command to display a firewall rule.

# <span id="page-56-0"></span>security firewall name <name> default-log <action>

Defines an IP firewall rule set to log packets that reach the default action.

### **Syntax**

set security firewall name *name* default-log {  $accept | drop$  } **delete security firewall name** *name* **default-log** [ **accept** | **drop** ] show security firewall name *name* default-log

## **Parameters**

#### *name*

Multi-node. The name of a firewall rule set. The name must not contain a space or any other of the following special characters: |, ;, &, \$, <, or >. The name can be as many as 28 characters long.

You can define more than one firewall rule set by creating more than one name configuration node.

### **accept**

Accept packet if no pior rules are matched.

#### **drop**

Drop packet if no prior rules are matched.

### **Modes**

Configuration mode

# **Configuration Statement**

```
security {
     firewall {
          name name { 
               default-log 
                    action
                    drop
          }
     }
}
```
## **Usage Guidelines**

Use this command to define an IP firewall rule set.

A firewall rule set is a named collection of as many as 9999 packet-filtering rules. Following the configurable rules is an implicit rule, rule 10000, which denies all traffic.

### **NOTE**

The "deny all" rule stays in effect until every reference to the rule set is removed; that is, until every packet filter that references the rule set has been removed from all interfaces.

Use the **set** form of this command to define a firewall rule set.

Use the **delete** form of this command to delete a firewall rule set.

Use the **show** form of this command to display a firewall rule set.

# <span id="page-58-0"></span>security firewall name <name> description **<description>**

Provides a brief description for an IP firewall group.

# **Syntax**

set security firewall name *name* description *description* 

delete security firewall name *name* 

show security firewall name *name* 

### **Parameters**

*name*

The name of a firewall group.

*description*

A brief description of the rule. If the description contains spaces, it must be enclosed in double quotation marks.

## **Modes**

Configuration mode

# **Configuration Statement**

```
security {
    firewall {
        name name {
            description description
 }
    }
}
```
# **Usage Guidelines**

Providing a description for an firewall group can help you to quickly determine the purpose of the rule when viewing the configuration.

Use the set form of this command to provide brief description of a firewall group.

Use the **delete** form of this command to delete a description.

Use the **show** form of this command to display a description.

# <span id="page-59-0"></span>security firewall name <name> rule <rule-number>

Defines a rule for a firewall rule set.

### **Syntax**

set security firewall name *name* rule *rule-number* 

**delete security firewall name** *name* **rule** *rule-number* 

show security firewall name *name* rule

# **Parameters**

### *name*

The name of a firewall rule set.

### *rule-number*

The numeric identifier of a rule. The identifier ranges from 1 through 9999.

# **Modes**

Configuration mode

# **Configuration Statement**

```
security {
     firewall {
        name name {
            rule rule-number 
 }
     }
}
```
## **Usage Guidelines**

Use this command to define a rule within a firewall rule set.

A firewall rule set consists as many as 9,999 configurable rules. Following the last configured rule, a system rule (rule 10000) with an action of "deny all" is applied.

To avoid having to renumber firewall rules, a good practice is to number rules in increments of 10. This increment allows room for the insertion of new rules within the rule set.

Use the **set** form of this command to define a firewall rule within a firewall rule set.

Use the **delete** form of this command to delete a rule from a firewall rule set.

Use the **show** form of this command to display a rule from a firewall rule set.

# <span id="page-60-0"></span>security firewall name <name> rule <rule-number> **action <action>**

Defines the actions for a firewall rule set.

## **Syntax**

**set security firewall name** *name* **rule** *rule-number* **action** {  $\text{accept} \mid \text{drop}$  }

**delete security firewall name** *name* **rule** *rule-number* action

show security firewall name *name* rule *rule-number* action

### **Parameters**

### *name*

The name of a firewall rule set.

#### *rule-number*

The numeric identifier of a rule. The identifier ranges from 1 through 9999.

#### **accept**

Accepts the packet. To be performed when a packet satisfies the match criteria specified in the rule. Exactly one action must be specified. The system does not enforce this one-action limit at commit time, but the configuration does not function unless only one action is specified.

### **drop**

Drops the packet silently. To be performed when a packet satisfies the match criteria specified in the rule. Exactly one action must be specified. The system does not enforce this one-action limit at commit time, but the configuration does not function unless only one action is specified.

### **Modes**

Configuration mode

## **Configuration Statement**

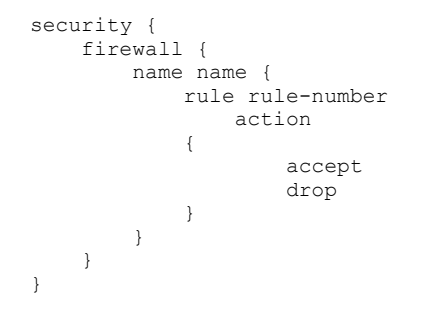

# **Usage Guidelines**

Use the set form of this command to define a firewall rule within a firewall rule set.

Use the **delete** form of this command to delete a rule from a firewall rule set.

Use the **show** form of this command to display a rule from a firewall rule set.

# <span id="page-62-0"></span>security firewall name <name> rule <rule-number> **description <description>**

Provides a brief description for an IP firewall rule.

## **Syntax**

set security firewall name *name* rule *rule-number* description *description* 

**delete security firewall name** name rule *rule-number* description

show security firewall name *name* rule *rule-number* description

### **Parameters**

*name*

The name of a firewall rule set.

*rule-number*

The numeric identifier of a rule. The identifier ranges from 1 through 9999.

*description*

A brief description of the rule. If the description contains spaces, it must be enclosed in double quotation marks.

### **Modes**

Configuration mode

# **Configuration Statement**

```
security {
    firewall {
        name name {
            rule rule-number {
                description description
 }
        }
    }
}
```
## **Usage Guidelines**

Providing a description for a firewall rule can help you to quickly determine the purpose of the rule when viewing the configuration.

Use the **set** form of this command to provide a brief description of a firewall rule.

Use the **delete** form of this command to delete the description of a firewall rule.

Use the **show** form of this command to display the description of a firewall rule.

# <span id="page-63-0"></span>security firewall name <name> rule <rule-number> **destination <destination>**

Defines the destination address, MAC address, or destination port for a firewall rule set.

# **Syntax**

set security firewall name *name* rule *rule-number* destination { address *address* | mac-address *address* | port *port* } **delete security firewall name** *name* **rule** *rule-number* destination [address | mac-address | port ]

show security firewall name *name* rule *rule-number* destination

### **Parameters**

### *name*

The name of a firewall rule set.

### *rule-number*

The numeric identifier of a rule. The identifier ranges from 1 through 9999.

### **address** *address*

Specifies a destination address to match. Address formats are as follows:

*ip-address*: An IPv4 address.

 $ip$ -address/prefix: A network address, where 0.0.0.0/0 matches any network.

 $I$ *ip-address*: All IP addresses except the one specified.

**!***ip-address/prefix*: All network addresses except the one specified.

*ipv6-address*: An IPv6 address; for example, fe80::20c:29fe:fe47:f89.

*§æm||©~Ċ§©~fiÀ*: A network address, where ::/0 matches any network; for example, fe80::20c:29fe:fe47:f88/64.

**!***ipv6-address*: All IP addresses except the one specified.

**!***ip-address/prefix*: All network addresses except the one specified.

When both an address and a port are specified, the packet is considered a match only if both the address and the port match.

### **mac-address** *address*

Matches the media access control (MAC) address in the source address. The address format is six 8-bit numbers, separated by colons, in hexadecimal; for example, 00:0a:59:9a:f2:ba.

### **port** *port*

Specifies a destination port to match; this criterion applies only when the protocol is TCP or UDP. Port formats are as follows:

*port-name*: The name of an IP service; for example, http. You can specify any service name in the **/etc/services** file. *port-number*: A port number. The number ranges from 1 through 65535.

*start-end*: A range of ports; for example, 1001-1005.

When both an address and a port are specified, the packet is considered a match only if both the address and the port match.

### **Modes**

Configuration mode

# **Configuration Statement**

```
security {
     firewall {
         name name {
              rule rule-number 
                  destination {
                      address address
                      mac-address address
                      port port
             }
        }
    }
}
```
# **Usage Guidelines**

Use the set form of this command to define a destination address, MAC address, or destination port within a firewall rule set. Use the **delete** form of this command to delete a destination address, MAC address, or destination port from a firewall rule set. Use the show form of this command to display a destination address, MAC address, or destination port from a firewall rule set.

# <span id="page-65-0"></span>security firewall name <name> rule <rule-number> **disable**

Disables the specified IP firewall rule.

# **Syntax**

set security firewall name *name* rule *rule-number* disable

**delete security firewall name** name **rule** *rule-number* disable

show security firewall name *name* rule *rule-number* 

## **Command Default**

The rule is enabled.

## **Parameters**

*name*

The name of a firewall rule set.

*rule-number*

The numeric identifier of a rule. The identifier ranges from 1 through 9999.

## **Modes**

Configuration mode

# **Configuration Statement**

```
security {
    firewall {
        name name {
            rule rule-number {
                disable
 }
        }
    }
}
```
## **Usage Guidelines**

Use this command to disable an IP firewall rule. Disabling a firewall rule is a useful way to test how the firewall performs minus a specific rule without having to delete and then re-enter the rule.

Use the set form of this command to disable a firewall rule

Use the **delete** form of this command to delete a firewall rule.

Use the **show** form of this command to display a firewall rule.

# <span id="page-66-0"></span>security firewall name <name> rule <rule-number> **dscp <value>**

Specifies the Differentiated Services Code Point (DSCP) value for a firewall rule set.

## **Syntax**

set security firewall name *name* rule *rule-number* dscp *value* 

**delete security firewall name** *name* **rule** *rule-number* **dscp** 

show security firewall name *name* rule *rule-number* dscp

### **Parameters**

**dscp** *value*

Specifies the DSCP value to match in the incoming IP header. For the value, enter one of the following: *number*: A DSCP number ranges from 0 through 63. DSCP matches packets with headers that include this DSCP value. If this option is not set, the DSCP field retains its original value. *xlassifier*: The traffic classifier for the per-hop behavior defined by the DS field in the IP header.

- **default**: The Default Class (00000) for best-effort traffic.
- **af***number*: The Assured Forwarding Class for assurance of delivery as defined in RFC 2597. Depending on the forwarding class and the drop precedence, the class can be one of the following values: **af11** through **af13**, **af21** through **af23**, **af31** through **af33**, or **af41** through **af43**.
- csnumber: Class Selector for network devices that use the Precedence field in the IPv4 header. The number ranges from 1 to 7 and indicates the precedence, for example cs1.
- **ef**: Expedited Forwarding, per-hop behavior.
- va: Voice Admit, Capacity-Admitted Traffic.

### **Modes**

Configuration mode

## **Configuration Statement**

```
security {
    firewall {
        name name {
           rule rule-number {
               dscp value
 }
 }
    }
}
```
### **Usage Guidelines**

Use the **set** form of this command to define the DSCP value to match.

Use the **delete** form of this command to delete the DSCP value.

Use the **show** form of this command to display the DSCP value for a firewall rule set.

# <span id="page-68-0"></span>security firewall name <name> rule <rule-number> **ethertype <type>**

Specifies the Ethernet type for a firewall rule set.

## **Syntax**

set security firewall name *name* rule *rule-number* ethertype *type* **delete security firewall name** name **rule** *rule-number* ethertype show security firewall name *name* rule *rule-number* ethertype

### **Command Default**

By default, the network firewall allows the transmission of known Ethernet-type packets in the network.

## **Parameters**

#### **ethertype** *type*

Specifies matching for the Ethernet type.

*type*: The Ethernet type; for example, IPv4. You can specify any Ethernet name listed in the **/etc/ethertypes** file. You can also enter the hexadecimal or decimal value for the Ethernet type.

### **Modes**

Configuration mode

# **Configuration Statement**

```
security {
    firewall {
        name name {
            rule rule-number {
                ethertype type
 }
        }
    }
}
```
# **Usage Guidelines**

Use this command to configure the firewall to accept or drop specified types of Ethernet packets.

After you define a firewall rule set with the Ethernet type, you must apply it to an interface as a packet filter by using the firewallrelated interface commands. Until you apply a firewall rule set to an interface, the set has no effect on traffic destined for or traversing the system.

Use the set form of this command to define the Ethernet type to match.

Use the **delete** form of this command to delete the Ethernet type.

Use the **show** form of this command to display the Ethernet type for a firewall rule set.

# <span id="page-70-0"></span>security firewall name <name> rule <rule-number> **fragment**

Defines fragmented packets for a firewall rule set.

# **Syntax**

set security firewall name *name* rule *rule-number* fragment

**delete security firewall name** name **rule** *rule-number* fragment

show security firewall name *name* rule *rule-number* [ fragment ]

### **Parameters**

### *name*

The name of a firewall rule set.

### *rule-number*

The numeric identifier of a rule. The identifier ranges from 1 through 9999.

### **fragment**

Specifies matching for fragmented packets.

IPv4 fragments are re-assembled before they reach the firewall, so this option will not match any IPv4 fragments. IPv6 fragments are re-assembled before they reach the firewall, so this option will not match IPv6 fragments.

### **Modes**

Configuration mode

# **Configuration Statement**

```
security {
     firewall {
          name name {
              rule rule-number 
                   fragment 
          }
     }
}
```
### **Usage Guidelines**

Use the set form of this command to define the matching of fragmented packets within a firewall rule set. Use the **delete** form of this command to delete the matching of fragmented packets from a firewall rule set.

Use the **show** form of this command to display the matching of fragmented packets from a firewall rule set.

# <span id="page-71-0"></span>security firewall name <name> rule <rule-number> **icmp**

Specifies an IPv4 ICMP type number, code number, name, or group for a firewall rule set.

## **Syntax**

**set security fi©~¿m name** *name* **rule** *rule-number* **icmp** { **type** *number* [ **code** *number* ] | **name** *name* | **group** *group*} **delete security fi©~¿m name** *name* **rule** *rule-number* **icmp** [ **type** [ *number* **code** ] | **name** | **group** ] **show security firewall name** *name* **rule** *rule-number* **icmp** [ **type** [ *number* **code** ] | **name** | **group** ]

### **Parameters**

### *name*

The name of a firewall rule set.

#### *rule-number*

The numeric identifier of a rule. The identifier ranges from 1 through 9999.

#### **type** *number*

Specifies matching for numeric ICMP types. Types range from 0 through 255; for example, 8 (echo request) or 0 (echo Reply). For a list of ICMP codes and types, refer to [ICMP Types](#page-104-0) on page 105.

#### **code** *number*

Specifies matching for numeric ICMP codes. Codes range from 0 through 255. For a list of ICMP codes and types, refer to [ICMP Types](#page-104-0) on page 105.

#### **name** *name*

Specifies matching for ICMP type names. For a list of ICMP codes and types, refer to [ICMP Types](#page-104-0) on page 105. The default name is **any**.

#### **group** *group*

Specifies an IPv4 ICMP group.

### **Modes**

Configuration mode

### **Configuration Statement**

```
security {
    firewall {
       name name {
          rule rule-number {
             icmp {
                type number {
                   code number
 }
                name name
             group group
 }
 }
```
#### } } }

### **Usage Guidelines**

Use the set form of this command to define an ICMP firewall rule within a firewall rule set. Use the **delete** form of this command to delete an ICMP firewall rule from a firewall rule set. Use the **show** form of this command to display an ICMP firewall rule from a firewall rule set.

# security firewall name <name> rule <rule-number> **icmpv6**

Specifies an IPv6 ICMP type number, code number, name, or group for a firewall rule set.

#### **Syntax**

set security firewall name *name* rule *rule-number* icmpv6 { type *number* [ code *number* ] | name *name* | group *group* } **delete security fi©~¿m name** *name* **rule** *rule-number* **icmpv6** [ **type** [ *number* **code** ] | **name** | **group** ] **show security firewall name** *name* **rule** *rule-number* **icmpv6** [ **type** [ *number* **code** ] | **name** | **group** ]

#### **Parameters**

#### *name*

The name of a firewall rule set.

#### *rule-number*

The numeric identifier of a rule. The identifier ranges from 1 through 9999.

#### **type** *number*

Specifies matching for numeric ICMPv6 types. Types range from 0 through 255. For a list of ICMPv6 codes and types, refer to [ICMPv6 Types](#page-106-0) on page 107.

#### **code** *number*

Specifies matching for numeric ICMPv6 codes. Codes range from 0 through 255. For a list of ICMPv6 codes and types, refer to [ICMPv6 Types](#page-106-0) on page 107.

#### **name** *name*

Specifies matching for ICMPv6 type names. For a list of ICMPv6 codes and types, refer to [ICMPv6 Types](#page-106-0) on page 107. The default name is **any**.

#### **group** *group*

Specifies an IPv6 ICMP group.

#### **Modes**

Configuration mode

#### **Configuration Statement**

```
security {
         firewall {
                  name name {
                          rule rule-number {
                                   icmpv6 {
                                            type number {
                                                    code number
denotes the control of the state of the state of the state of the state of the state of the state of the state of the state of the state of the state of the state of the state of the state of the state of the state of the 
                                           name name
                                   group group
 }
 }
```
#### }  $\longrightarrow$ }

### **Usage Guidelines**

Use this command to specify the IPv6 ICMP type within a firewall rule set. Use the set form of this command to define an IPv6 ICMP firewall rule within a firewall rule set. Use the **delete** form of this command to delete an IPv6 ICMP firewall rule from a firewall rule set. Use the **show** form of this command to display an IPv6 ICMP firewall rule from a firewall rule set.

# security firewall name <name> rule <rule-number> **ipv6-route type <number>**

Specifies the IPv6 route type number for a firewall rule set.

### **Syntax**

set security firewall name *name* rule *rule-number* ipv6-route type *number* **delete security firewall name** *name* rule *rule-number* **ipv6-route type** show security firewall name *name* rule *rule-number* ipv6-route type

#### **Parameters**

**type** *number*

Specifies matching for numeric IPv6 route types. Route types range from 0 through 255.

#### **Modes**

Configuration mode

### **Configuration Statement**

```
security {
    firewall {
        name name {
           rule rule-number {
               ipv6-route {
                   type number
 }
            }
       }
    }
}
```
### **Usage Guidelines**

#### **NOTE**

This command can be used to block Type 0 Routing Headers in IPv6. [RFC 5095](https://www.ietf.org/rfc/rfc5095.txt) deprecates the use of Type 0 Routing Headers in IPv6 because they are a security risk.

Use the set form of this command to define the IPv6 route type for a firewall rule set. After you run the set form of this command, you must configure the protocol to match:

vyatta@vyatta# security firewall name name rule rule-number protocol ipv6-route

Use the **delete** form of this command to delete the IPv6 route type for a firewall rule set.

Use the **show** form of this command to display the IPv6 route type for a firewall rule set.

# security firewall name <name> rule <rule-number> log

Enables or disables logging of IP firewall rule actions.

#### **Syntax**

set security firewall name *name* rule *rule-number* log **delete security firewall name** *name* **rule** *rule-number* **log** show security firewall name *name* rule *rule-number* 

### **Command Default**

Actions are not logged.

#### **Parameters**

*name*

The name of a firewall rule set.

*rule-number*

The numeric identifier of a rule. The identifier ranges from 1 through 9999.

#### **Modes**

Configuration mode

### **Configuration Statement**

```
security {
    firewall {
        name name {
            rule rule-number {
            log
 }
        }
    }
}
```
### **Usage Guidelines**

Use the set form of this command to enable or disable logging of firewall rule actions.

Use the **delete** form of this command to delete the logging value for a rule.

Use the **show** form of this command to display the logging value for a rule.

# security firewall name <name> rule <rule-number> **mark <action>**

Specifies the DSCP or Priority Code Point (PCP) packet marking action for a firewall rule set.

#### **Syntax**

**set security firewall name** *name* **rule** *rule-number* mark {  $dscp$  *dscp-value* |  $pcp$  *pcp-number* }

**delete security firewall name** *name* **rule** *rule-number* mark [  $dscp | pcp$  ]

show security firewall name *name* rule *rule-number* [ mark ]

#### **Parameters**

#### *name*

The name of a firewall rule set.

#### *rule-number*

The numeric identifier of a rule. The identifier ranges from 1 through 9999.

#### **dscp** *dscp-value*

Specifies the DSCP value. For the value, enter one of the following: *number*: A DSCP number ranges from 0 through 63. DSCP matches packets with headers that include this DSCP value. If this option is not set, the DSCP field retains its original value. classifier: The traffic classifier for the per-hop behavior defined by the DS field in the IP header.

- **default**: The Default Class (00000) for best-effort traffic.
- af*number*: the Assured Forwarding Class for assurance of delivery as defined in RFC 2597. Depending on the forwarding class and the drop precedence, the class can be one of the following values: **af11** through **af13**, **af21** through **af23**, **af31** through **af33**, or **af41** through **af43**.
- **cs***number*: Class Selector for network devices that use the Precedence field in the IPv4 header. The number ranges from 1 to 7 and indicates the precedence, for example cs1.
- **ef**: Expedited Forwarding, Per-Hop Behavior.
- va: Voice Admit, Capacity-Admitted Traffic.

#### **pcp** *pcp-number*

The 802.1 priority-code point number. The number can range from 0 through 7.

#### **Modes**

Configuration mode

### **Configuration Statement**

```
security {
     firewall {
         name name {
              rule rule-number {
                  mark {
                       dscp dscp-value
```
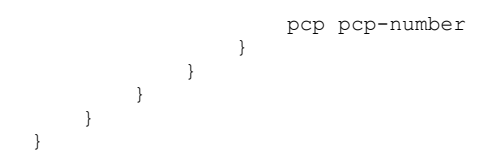

### **Usage Guidelines**

Use the set form of this command to define the packet marking action within a firewall rule set. Use the **delete** form of this command to delete the packet marking action within a firewall rule set. Use the **show** form of this command to display the packet marking action within a firewall rule set.

# security firewall name <name> rule <rule-number> pcp **<number>**

Specifies the 802.1 Priority Code Point (PCP) to match for a firewall rule set.

### **Syntax**

set security firewall name *name* rule *rule-number* pcp *pcp-number* 

**delete security firewall name** name **rule** *rule-number* pcp

show security firewall name *name* rule *rule-number* pcp

#### **Parameters**

*name*

The name of a firewall rule set.

*rule-number*

The numeric identifier of a rule. The identifier ranges from 1 through 9999.

**pcp** *pcp-number*

The 802.1 priority-code point number. The number can range from 0 through 7.

#### **Modes**

Configuration mode

### **Configuration Statement**

```
security {
    firewall {
        name name {
           rule rule-number {
               pcp pcp-number
 }
 }
    }
}
```
### **Usage Guidelines**

Use the set form of this command to define the PCP within a firewall rule set. Use the **delete** form of this command to delete the PCP within a firewall rule set. Use the **show** form of this command to display the PCP within a firewall rule set.

# security firewall name <name> rule <rule-number> **police <limiting-method>**

Specifies the type of packet rate limiting method.

### **Syntax**

- set security firewall name name rule-number police { bandwidth limit | burst size | ratelimit limit | then { action { accept | **drop** } | **mark** { **dscp** *dscp-value* | **pcp** *pcp-number* } } }
- **delete security fi©~¿m name** *name* **rule** *rule-number* **police** [ { **bandwidth** *limit* | **burst** *size* | **ratelimit** | **then** { **action** { **accept** | **drop** } | **mark** { **dscp** | **pcp** } } } ]

**show security firewall name** *name* rule *rule-number* police [ { bandwidth | burst | ratelimit | then { action | mark }]

### **Command Default**

The action is to drop packets when rule is matched.

#### **Parameters**

#### *name*

The name of a firewall rule set.

#### *rule-number*

The numeric identifier of a rule. The identifier ranges from 1 through 9999.

#### **bandwidth** *limit*

The bandwidth rate as a number followed by no space and a scaling suffix representing the rate (for example, 10mbit). The following suffixes are supported:

*No suffix: Kilobits per second.* **mbit**: Megabits per second. **mbps**: Megabytes per second.

- **gbit**: Gigabits per second.
- **kbps**: Kilobytes per second.
- **gbps**: Gigabytes per second.

#### **burst** *limit*

The burst size limit in number of bytes. The number can range from 1 through 312500000.

#### **ratelimit** *limit*

The number of packets that can be sent in a second.

- *n*: Number of packets per second.
- *n***kpps**: Thousands of packets per second.
- *n***mpps**: Millions packets per second.

#### **dscp** *dscp-value*

G§~cifi~ the DSCP number. The supported values are **af11** through **af13**, **af21** through **af23**, **af31** through **af33**, **af41** through **af43**, **cs1** through **cs7**, **default**, **ef**, and **va**.

Packets are marked with the given value if policing is exceeded.

**pcp** *pcp-number*

The 802.1 priority-code point number. The number can range from 0 through 7. Packets are marked with the given value if policing is exceeded.

#### **Modes**

Configuration mode

### **Configuration Statement**

```
security {
    firewall {
         name name {
             rule rule-number {
                 police {
                      bandwidth limit
                      burst size
                      then {
                          action accept
                          action drop
                          mark {
                              dscp dscp-value
                          pcp pcp-number
 }
                     }
                }
          \qquad \qquad }
      \longrightarrow }
}
```
#### **Usage Guidelines**

If no then action is specified, then the default action is to drop the packet if police limits are exceeded.

Use the set form of this command to enable or disable policing of firewall rule actions.

Use the **delete** form of this command to delete the policing value for a rule.

Use the **show** form of this command to display the policing value for a rule.

# security firewall name <name> rule <rule-number> **protocol**

Specifies the protocol to match for a firewall rule set.

### **Syntax**

set security firewall name *name* rule *rule-number* protocol *protocol* 

**delete security firewall name** name **rule** *rule-number* protocol

show security firewall name *name* rule *rule-number* protocol

#### **Parameters**

**protocol** *protocol*

Matches packets by protocol. Any protocol literals or numbers listed in the /etc/protocols file can be specified.

#### **Modes**

Configuration mode

### **Configuration Statement**

```
security {
    firewall {
       name name {
          rule rule-number {
              protocol protocol {
 }
 }
       }
    }
}
```
#### **Usage Guidelines**

Use the set form of this command to define the protocol type to match for a firewall rule. Use the **delete** form of this command to delete the protocol type to match for a firewall rule. Use the **show** form of this command to display the protocol type to match for a firewall rule.

# security firewall name <name> rule <rule-number> **source <source>**

Defines the source address, MAC address, or source port for a firewall rule set.

#### **Syntax**

set security firewall name *name* rule *rule-number* source { address *address* | mac-address *address* | port *port* } **delete security fi©~¿m name** *name* **rule** *rule-number* **source** [ **address** *address* | **mac-address** *address* | **port** *port* ] **show security firewall name** *name* **rule** *rule-number* **source** 

#### **Parameters**

#### *name*

The name of a firewall rule set.

#### *rule-number*

The numeric identifier of a rule. The identifier ranges from 1 through 9999.

#### **address** *address*

Specifies a source address to match. Address formats are as follows:

*ip-address*: An IPv4 address.

 $ip$ -address/prefix: A network address, where 0.0.0.0/0 matches any network.

 $I$ *ip-address*: All IP addresses except the one specified.

**!***ip-address/prefix*: All network addresses except the one specified.

*ipv6-address*: An IPv6 address; for example, fe80::20c:29fe:fe47:f89.

*§¾Ûæm||©~Ċ§©~fiÀ*: A network address, where ::/0 matches any network; for example, fe80::20c:29fe:fe47:f88/64.

**!***ipv6-address: All IP addresses except the one specified.* 

**!***ipv6-address/prefix*: All network addresses except the one specified.

When both an address and a port are specified, the packet is considered a match only if both the address and the port match.

#### **mac-address** *address*

Matches the media access control (MAC) address in the source address. The address format is six 8-bit numbers, separated by colons, in hexadecimal; for example, 00:0a:59:9a:f2:ba.

#### **port** *port*

Specifies a source port to match; this criterion applies only when the protocol is TCP or UDP. Port formats are as follows:

*port-name*: The name of an IP service; for example, http. You can specify any service name in the **/etc/services** file. *port-number*: A port number. The number ranges from 1 through 65535.

*start-end*: A range of ports; for example, 1001-1005.

When both an address and a port are specified, the packet is considered a match only if both the address and the port match.

#### **Modes**

Configuration mode

### **Configuration Statement**

```
security {
     firewall {
         name name {
             rule rule-number 
                 source {
                     address address
                      mac-address address
                     port port
             }
        }
    }
}
```
### **Usage Guidelines**

Use the set form of this command to define a source address, MAC address, or source port within a firewall rule set. Use the **delete** form of this command to delete a source address, MAC address, or source port from a firewall rule set. Use the show form of this command to display a source address, MAC address, or source port from a firewall rule set.

# security firewall name <name> rule <rule-number> **state <state>**

Defines whether to match packets related to existing connections for the firewall rule set.

#### **Syntax**

**set security firewall name** *name* **rule** *rule-number* **state** { **disable** | **enable** }

**delete security firewall name** *name* **rule** *rule-number* state

show security firewall name *name* rule *rule-number* state

#### **Parameters**

*name*

The name of a firewall rule set.

*rule-number*

The numeric identifier of a rule. The identifier ranges from 1 through 9999.

*state*

Matches or fails to match related packets, depending on the value of *state* . Related packets are packets related to existing connections.

Values for *state* are as follows:

**enable**: Matches related flows.

disable: Does not match related flows.

#### **Modes**

Configuration mode

### **Configuration Statement**

```
security {
    firewall {
        name name {
            rule rule-number {
                state state
 }
         }
    }
}
```
#### **Usage Guidelines**

Use the **set** form of this command to enable or disable the state for the firewall rule.

Use the **delete** form of this command to delete the state of a firewall rule.

Use the **show** form of this command to display the state of a firewall rule.

# security firewall name <name> rule <rule-number> tcp flags <flags>

Defines the TCP flag in a packet for an IP firewall rule.

#### **Syntax**

set security firewall name *name* rule *rule-number* tcp flags *flags* 

**delete security firewall name** name **rule** *rule-number* **tcp** [ flags flags ]

show security firewall name *name* rule *rule-number tcp* 

#### **Parameters**

*name*

The name of a firewall rule set.

#### *rule-number*

The numeric identifier of a rule. The identifier ranges from 1 through 9999.

*flaqs* 

Matches the specified TCP flags in a packet. The keywords are SYN, ACK, FIN, RST, URG, and PSH. When specifying more than one flag, flags should be comma-separated. For example, the value of SYN,!ACK,!FIN,! RST matches packets with the SYN flag set, and the ACK, FIN and RST flags unset.

#### **Modes**

Configuration mode

#### **Configuration Statement**

```
security {
    firewall {
        name name {
           rule rule-number {
               tcp {
                  .<br>flags flags
 }
 }
       }
    }
}
```
#### **Usage Guidelines**

Use the **set** form of this command to define the TCP flag in a packet of a firewall rule. Use the **delete** form of this command to delete the TCP flag in a packet of a firewall rule. Use the **show** form of this command to display the TCP flag in a packet of a firewall rule.

# security firewall session-log <protocol>

Specifies the protocol to be used for logging session events.

#### **Syntax**

**set security firewall session-log { icmp { closed | established | new | timeout } | other | tcp | udp } delete security firewall session-log [ icmp | other | tcp | udp ]** show security firewall session-log

### **Command Default**

Session logging is disabled.

#### **Parameters**

**icmp**

Enables Internet Control Message Protocol (ICMP) for messaging for the session log.

- **closed**: In a closed state.
- **established**: In an established state.
- **new**: In a new state.
- **timeout**: In a timeout state.

**other**

To use protocols other than TCP, UDP, or ICMP for session logging.

**tcp**

To use Transmission Control Protocol (TCP) for session logging.

**udp**

To use User Datagram Protocol (UDP) for session logging.

#### **Modes**

Configuration mode

### **Configuration Statement**

```
security {
     firewall {
         session-log {
              icmp
{
                  closed
                  established
                  new
                  timeout
}<sub>{\brack{1}}}</sub> }
              other
              tcp
              udp
```
#### }  $\qquad \}$ }

### **Usage Guidelines**

Use the set form of this command to log packets that are in the state matching what was configured. This command configures a global ICMP strict stateful firewall rule policy for traffic associated with established connections, traffic related to established connections, and invalid traffic.

Setting this configuration node makes the firewall globally stateful. You then define policies for established traffic, related traffic, and invalid traffic.

When configured to be stateful, the firewall tracks the state of network connections and traffic flows and allows or restricts traffic based on whether its connection state is known and authorized. For example, when an initiation flow is allowed in one direction, the stateful firewall automatically allows responder flows in the return direction.

The statefulness policy that is configured applies to all IPv4 and IPv6 traffic destined for, originating from, or traversing the router. After the firewall is configured to be globally stateful, this setting overrides any state rules configured within rule sets.

Use the **delete** form of this command to delete the protocol used for logging session events.

Use the **show** form of this command to display the protocol used for logging session events.

# security firewall tcp-strict

Configures global TCP strict stateful firewall rule.

#### **Syntax**

set security firewall tcp-strict

delete security firewall tcp-strict

show security firewall tcp-strict

### **Command Default**

If this statement is not configured, the firewall is stateless. In this case, specific rules governing statefulness can be configured within the rule set.

### **Parameters**

#### **tcp-strict**

Enables the TCP strict stateful firewall rule

#### **Modes**

Configuration mode

### **Configuration Statement**

```
security {
     firewall {
          tcp-strict 
      }
}
```
### **Usage Guidelines**

Use the set form of this command to enable TCP strict tracking of stateful firewall rules for traffic associated with established connections, traffic related to established connections, and invalid traffic. This command enables the user to toggle between loose or strict stateful behaviors for TCP. To do so, stateful tracking must be enabled through either a state rule or global rule.

When firewall is globally stateful, policies for established, related, and invalid traffic must be defined.

Use the **delete** form of this command to disable TCP strict tracking of stateful firewall rules for traffic associated with established connections, traffic related to established connections, and invalid traffic.

Use the show form of this command to display the configuration of TCP strict tracking of stateful firewall rules for traffic associated with established connections, traffic related to established connections, and invalid traffic.

# interfaces dataplane <interface> firewall local <ruleset>

Enables control plane policing (CPP) on a data plane interface by applying a firewall instance or rule set.

#### **Syntax**

 $s$ et interfaces dataplane *interface* firewall local *ruleset* **delete interfaces dataplane** interface **firewall** local *ruleset* **show interfaces dataplane** *interface* **firewall local** *ruleset* 

#### **Parameters**

#### *interface*

The name of a data plane interface.

*ruleset*

A firewall instance or rule set.

### **Modes**

Configuration mode

### **Configuration Statement**

```
interfaces {
    dataplane interface {
        firewall {
            local ruleset
 }
     }
}
```
#### **Usage Guidelines**

Use this command to enable CPP on a data plane interface by applying a firewall instance or rule set.

CPP has no effect on traffic that is traversing the vRouter or destined to the vRouter until the firewall rule set has been applied to the data plane by using this command.

To use CPP, you must first define a firewall rule set as a named firewall instance and then apply the firewall instance to a data plane interface by using this command. After the firewall instance or rule set is applied to the local keyword, the firewall is enabled to filter packets that are destined for the system itself.

Use the **set** form of this command to enable CPP on a data plane interface.

Use the **delete** form of this command to disable CPP on a data plane interface.

Use the **show** form of this command to display CPP configuration on a data place interface.

# interfaces loopback <interface> firewall local <ruleset>

Applies a firewall instance, or rule set, to a loopback interface.

#### **Syntax**

**set interfaces loopback** *interface* **firewall local** *ruleset* **delete interfaces loopback** interface **firewall** local ruleset  $show$  interfaces loopback *interface* firewall local

### **Parameters**

#### *interface*

The name of the dataplane interface.

**local** *ruleset*

Applies the ruleset to forwarded packets on the inbound interface.

### **Modes**

Configuration mode

### **Configuration Statement**

```
interfaces {
    loopback interface {
        firewall {
            local ruleset
 }
     }
}
```
#### **Usage Guidelines**

Use this command to apply a firewall instance, or rule set, to an interface.

A firewall has no effect on traffic traversing the system or destined to the system until a firewall rule set has been applied to an interface or a virtual interface by using this command.

To use the firewall feature, you must define a firewall rule set as a named firewall instance by using security firewall name [<name>](#page-53-0) on page 54. You then apply the firewall instance to interfaces, virtual interfaces, or both by using this command. After the instance is applied, it acts as a packet filter.

For each interface, you can apply up to three firewall instances: one firewall in instance, one firewall out instance, and one firewall **local** instance.

Make sure the firewall instance you apply to an interface is already defined, or you may experience unintended results. If you apply a firewall instance that does not exist to an interface, an implicit firewall rule of **allow all** is applied.

Use the **set** form of this command to apply a firewall instance, or rule set, to an interface.

Use the **delete** form of this command to delete a firewall instance, or rule set, from an interface.

Use the **show** form of this command to display the configuration of a firewall instance, or rule set, for an interface.

# **Related commands**

The following table lists related commands that are documented elsewhere.

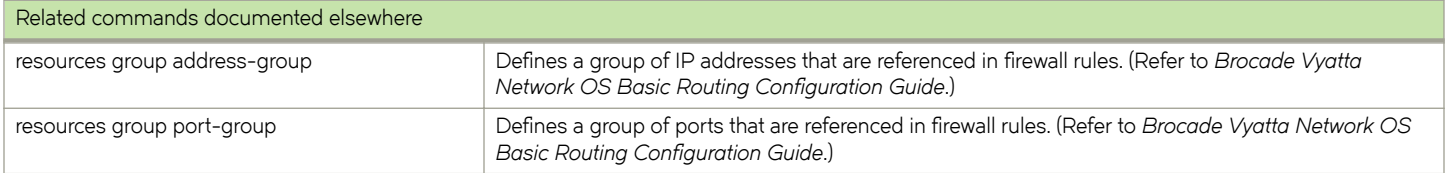

# **Zone-Based Firewall Commands**

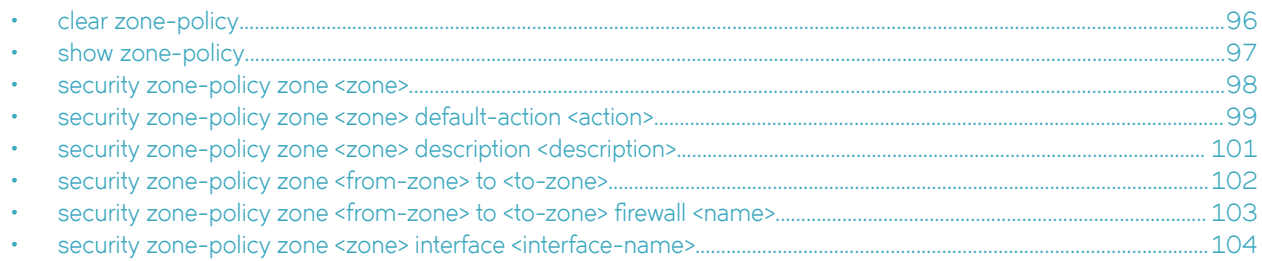

# <span id="page-95-0"></span>**clear zone-policy**

Clears firewall zone statistics.

#### **Syntax**

**clear zone-policy**

### **Command Default**

Statistics are cleared on all firewall zones.

#### **Modes**

Operational mode

### **Usage Guidelines**

Use this command to clear statistics for firewall rules that are applied to zones.

# <span id="page-96-0"></span>**show zone-policy**

Displays the security zone policy for a security zone or security zone policies for all security zones.

#### **Syntax**

**show zone-policy** [ **zone** *zone* ]

### **Command Default**

Security zone policies for all security zones are displayed.

#### **Parameters**

**zone** *zone* The name of a security zone.

#### **Modes**

Operational mode

### **Usage Guidelines**

Use this command to display the security zone policy for a security zone or security policies for all security zones.

### **Examples**

The following example shows how to display security zone policies for all security zones on the R1 router.

```
vyatta@R1:~$ show zone-policy
-------------------
Name: LAN1
Interfaces: dp0p256p1
To Zone:
                             firewall
  ---- --------
LAN2-------------------
Name: LAN2
Interfaces: dp0p192p1
To Zone:
                             firewall
 ---- --------
\text{LAN1} fw 2
```
# <span id="page-97-0"></span>**security zone-policy zone <zone>**

Defines a security zone policy.

#### **Syntax**

**set security zone-policy zone** *zone*

**delete security zone-policy zone** [ *zone* ]

**show security zone-policy**

### **Parameters**

*zone*

Multimode. The name of a security zone. The name can be as many as 18 characters long. You can define more than one security zone by creating more than one zone-policy zone configuration node.

### **Modes**

Configuration mode

### **Configuration Statement**

```
security {
    zone-policy {
        zone zone {
 }
     }
}
```
### **Usage Guidelines**

In the vRouter, a zone is defined as a group of interfaces that have the same security level. After a zone is defined, a filtering policy can be applied to traffic flowing between zones.

By default, traffic to a zone is dropped unless a policy has been defined for the zone sending the traffic. Traffic flowing within a zone is not filtered.

When defining a zone, keep the following in mind:

- An interface can be a member of only one zone.
- An interface that is a member of a zone cannot have a firewall rule set directly applied to it.
- For interfaces not assigned to a zone, traffic is unfiltered by default. These interfaces can have rule sets directly applied to them.

Use the **set** form of this command to define a security zone.

Use the **delete** form of this command to delete a security zone.

Use the **show** form of this command to display the configuration of a security zone. See [show zone-policy](#page-96-0) on page 97.

# <span id="page-98-0"></span>**security zone-policy zone <zone> default-action <action>**

Defines the default action for traffic arriving at a security zone.

#### **Syntax**

**set security zone-policy zone** *zone* **default-action** { **accept** | **drop** }

**delete security zone-policy zone** *zone* **default-action** [ **accept** | **drop** ]

**show security zone-policy zone** *zone* **default-action**

#### **Command Default**

Traffic is dropped silently.

#### **Parameters**

*zone*

The name of a security zone for which traffic is destined.

**accept**

Accepts traffic. The action to be taken for traffic arriving at a security zone.

**drop**

Drops traffic silently. The action to be taken for traffic arriving at a security zone.

#### **Modes**

Configuration mode

### **Configuration Statement**

```
security {
     zone-policy {
          zone zone {
               default-action 
                   accept
                    drop
          }
     }
}
```
#### **Usage Guidelines**

This action is taken for all traffic arriving from a zone for which a policy has not been defined. That is, for traffic from a given zone to be allowed, a policy must be explicitly defined that allows traffic from that zone.

Use the set form of this command to set the default action for traffic arriving at a security zone.

Use the **delete** form of this command to restore the default action, that is, traffic is dropped silently.

Use the **show** form of this command to display the configuration of the default action.

# <span id="page-100-0"></span>**security zone-policy zone <zone> description <description>**

Provides a description for a security zone.

### **Syntax**

**set security zone-policy zone** *zone* **description** *description*

**delete security zone-policy zone** *zone* **description**

**show security zone-policy zone** *zone* **description**

#### **Parameters**

#### *zone*

The name of a security zone for which traffic is destined.

#### *description*

A brief description for the security zone. If the description contains spaces, it must be enclosed in double quotation marks.

#### **Modes**

Configuration mode

### **Configuration Statement**

```
security {
     zone-policy {
         zone zone {
             description description
          }
     }
}
```
### **Usage Guidelines**

Use the **set** form of this command to provide a description.

Use the **delete** form of this command to delete a description.

Use the **show** form of this command to display the description.

# <span id="page-101-0"></span>**security zone-policy zone <from-zone> to <to-zone>**

Specifies the source zone of traffic to which a policy applies.

#### **Syntax**

**set security zone-policy zone** *from-zone* **to** *to-zone*

**delete security zone-policy zone** *from-zone* **to** *to-zone*

**show security zone-policy**

#### **Parameters**

#### *from-zone*

The name of a security zone from which traffic is originating.

*to-zone*

The name of a security zone for which traffic is destined.

### **Modes**

Configuration mode

### **Configuration Statement**

```
security {
    zone-policy {
        zone from-zone {
       to to-zone
 }
    }
}
```
#### **Usage Guidelines**

Use this command to specify a source zone of traffic. The packet-filtering policy for this "from" zone is applied to all traffic arriving from the zone.

Use the **set** form of this command to specify a source zone.

Use the **delete** form of this command to delete a source zone.

Use the **show** form of this command to display the configuration of a source zone.

## <span id="page-102-0"></span>**security zone-policy zone <from-zone> to <to-zone>** firewall <name>

Applies packet filtering, as defined in a firewall rule set, to traffic sent to a security zone.

#### **Syntax**

set security zone-policy zone *from-zone* to *to-zone* firewall name *name* **delete security zone-policy zone** *from-zone* **to** *to-zone* **firewall** name show security zone-policy zone *from-zone* to *to-zone* firewall name

#### **Parameters**

*from-zone*

The name of a security zone from which traffic is originating.

*to-zone*

The name of a security zone for which traffic is destined.

*name*

The name of a firewall rule set.

#### **Modes**

Configuration mode

### **Configuration Statement**

```
security {
    zone-policy {
        zone from-zone {
           to to-zone
               firewall name
 }
        }
    }
}
```
### **Usage Guidelines**

You can apply a rule set as a packet filter for a *from-zone*.

Use the set form of this command to specify a rule set as a packet filter for a *from-zone*.

Use the **delete** form of this command to delete a rule set from the packet filters defined for a *from-zone*.

Use the **show** form of this command to display which packet filter, if any, has been applied to a *from-zone*.

# <span id="page-103-0"></span>**security zone-policy zone <zone> interface <interfacename>**

Adds an interface to a security zone.

### **Syntax**

**set security zone-policy zone** *zone* **interface** *interface-name* **delete security zone-policy zone** *zone* **interface** *interface-name* **show security zone-policy zone** *zone* **interface** *interface-name*

#### **Parameters**

*zone*

The name of a security zone for which traffic is destined.

*interface-name*

Multi-node. The name of an interface; for example, dp0p1p1, wan1, or ppp1.

#### **Modes**

Configuration mode

### **Configuration Statement**

```
security {
    zone-policy {
        zone zone {
            interface interface-name
 }
    }
}
```
### **Usage Guidelines**

All interfaces in the zone have the same security level; traffic arriving to those interfaces from other zones is all treated in the same way. Traffic flowing between interfaces in the same security zone is not filtered.

Use the **set** form of this command to add an interface to a zone.

Use the **delete** form of this command to delete an interface from a zone.

Use the **show** form of this command to display which interfaces are members of a zone.

# **ICMP Types**

This appendix lists the Internet Control Messaging Protocol (ICMP) types defined by the Internet Assigned Numbers Authority (IANA).

The IANA has developed a standard that maps a set of integers onto ICMP types. The following table lists the ICMP types and codes defined by the IANA and maps them to the literal strings that are available in the vRouter system.

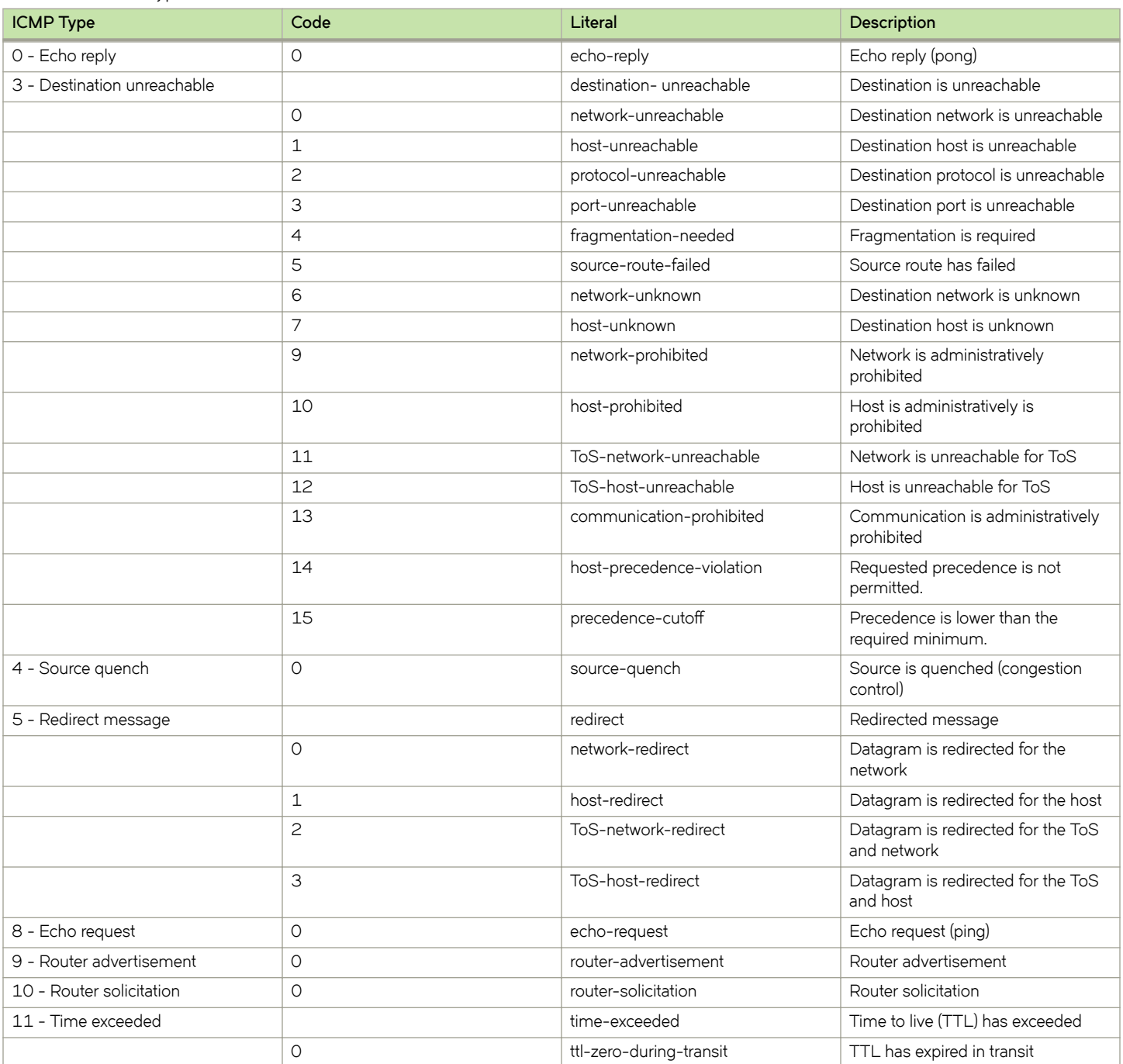

#### **TABLE 19** ICMP types

#### **TABLE 19** ICMP types (continued)

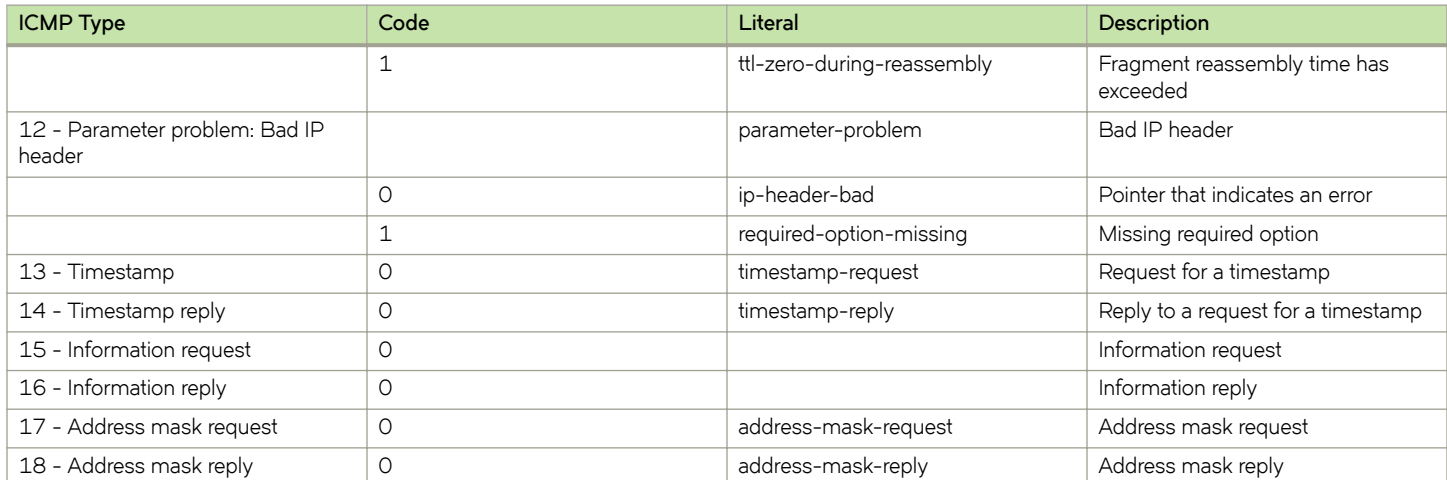

# <span id="page-106-0"></span>**ICMPv6 Types**

This appendix lists the ICMPv6 types defined by the Internet Assigned Numbers Authority (IANA).

The Internet Assigned Numbers Authority (IANA) has developed a standard that maps a set of integers onto ICMPv6 types. The following table lists the ICMPv6 types and codes defined by the IANA and maps them to the strings literal strings available in the Brocade vRouter system.

#### **TABLE 20** ICMPv6 types

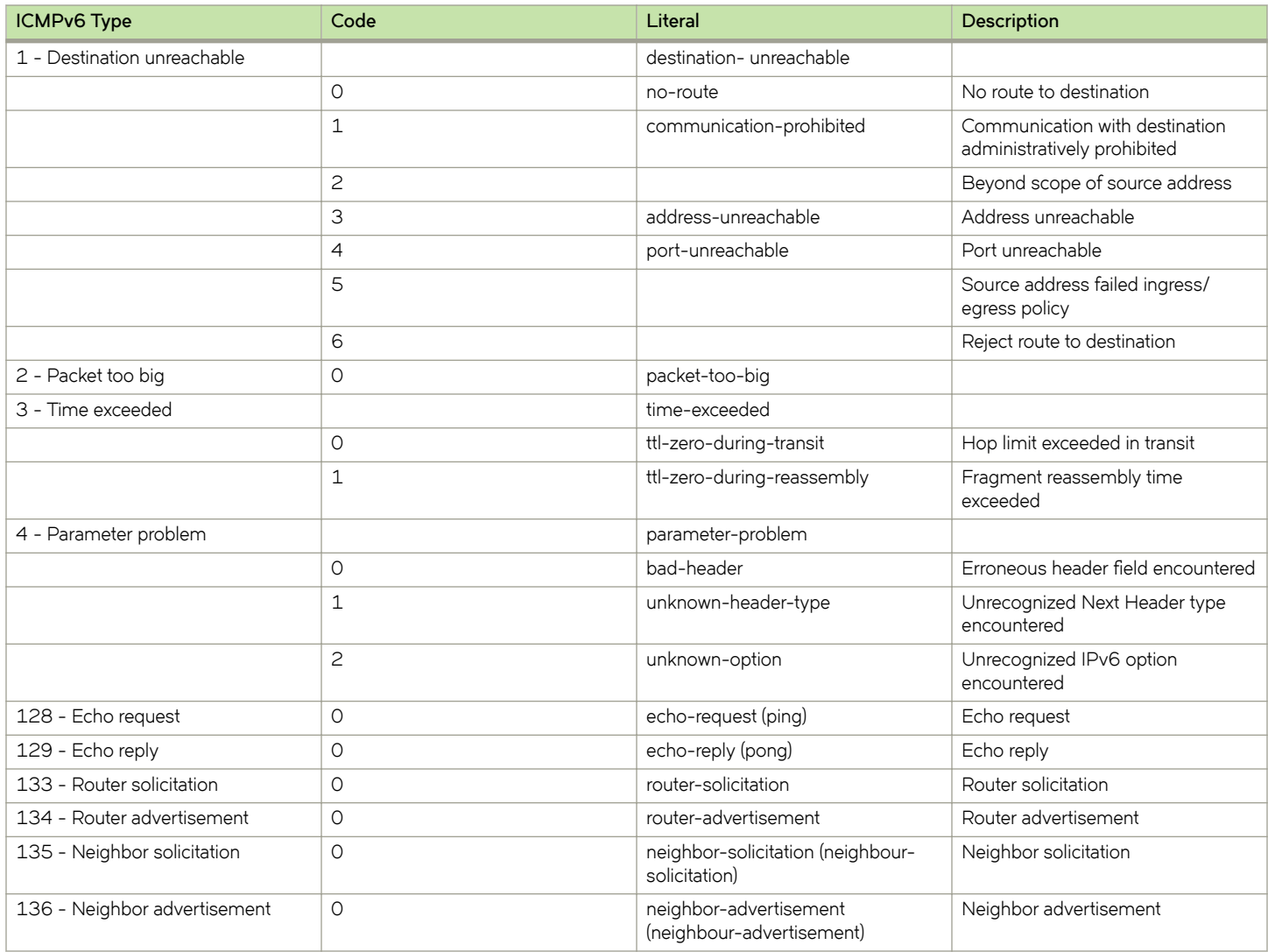

The IANA has developed a standard that maps a set of integers onto ICMP types. ICMPv6 Types lists the ICMP types and codes defined by the IANA and maps them to the literal strings that are available in the Brocade vRouter.

#### **TABLE 21** ICMP types

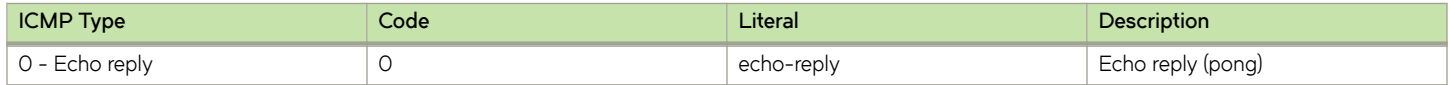

#### **TABLE 21** ICMP types (continued)

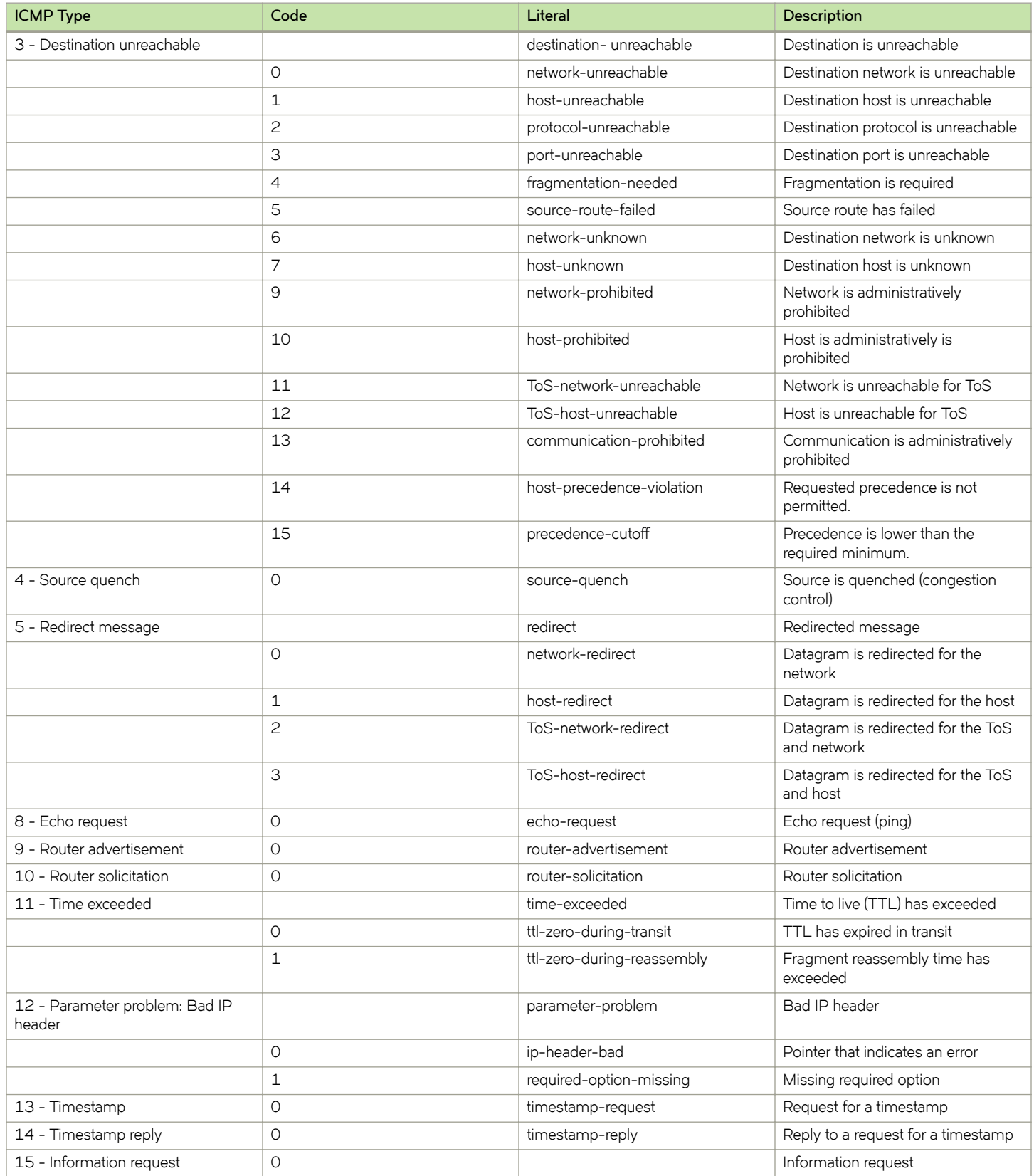
## **TABLE 21** ICMP types (continued)

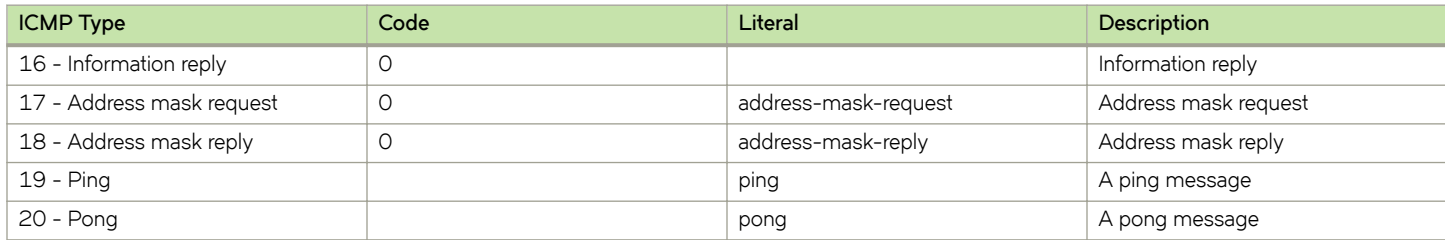

## **Supported Interface Types**

The following table shows the syntax and parameters of supported interface types. Depending on the command, some of these types may not apply.

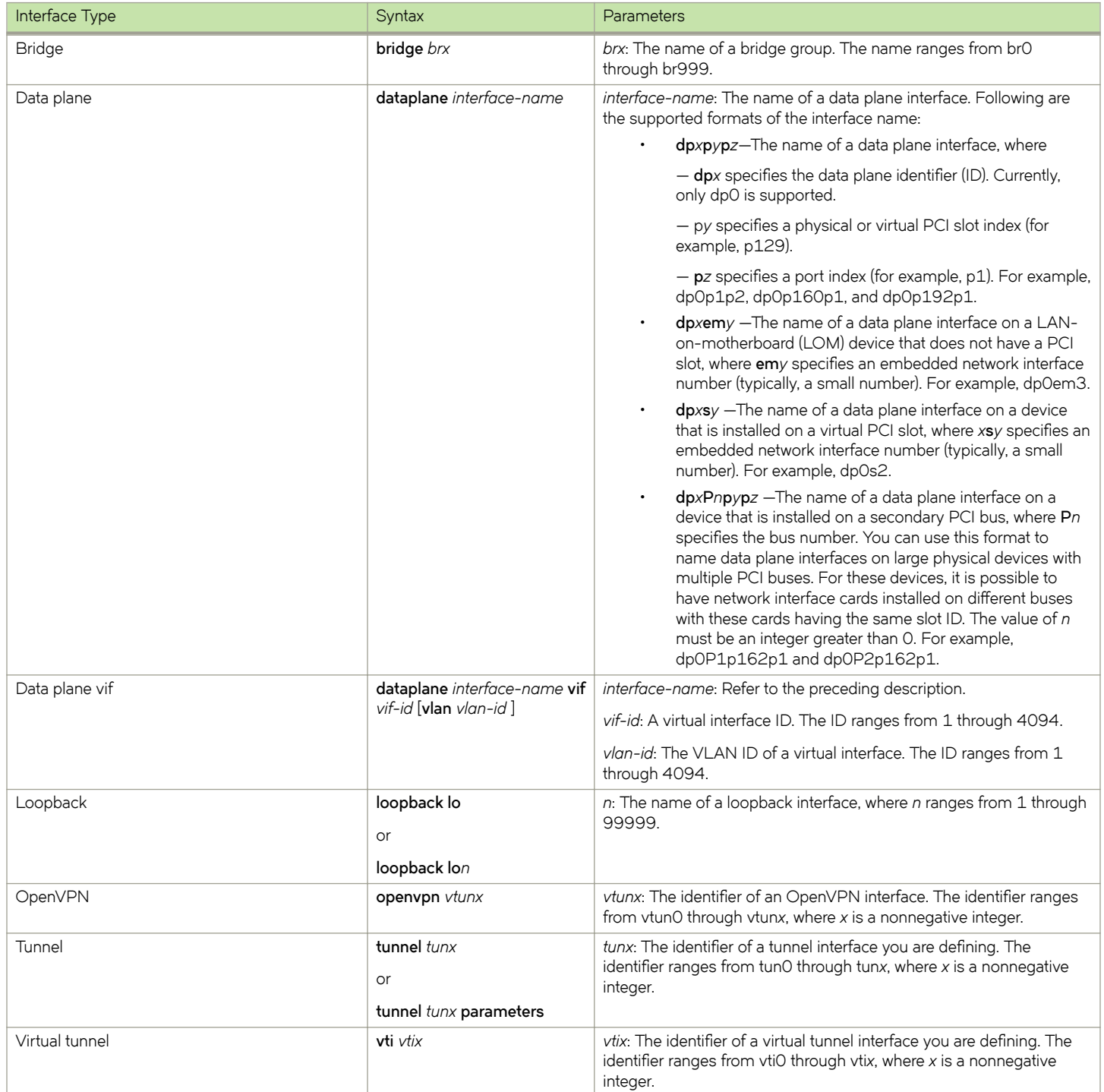

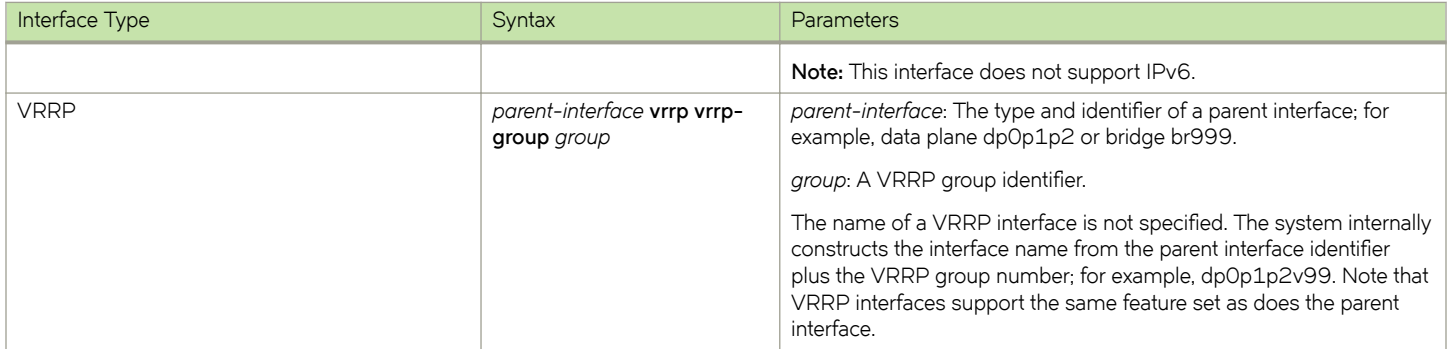

## **List of Acronyms**

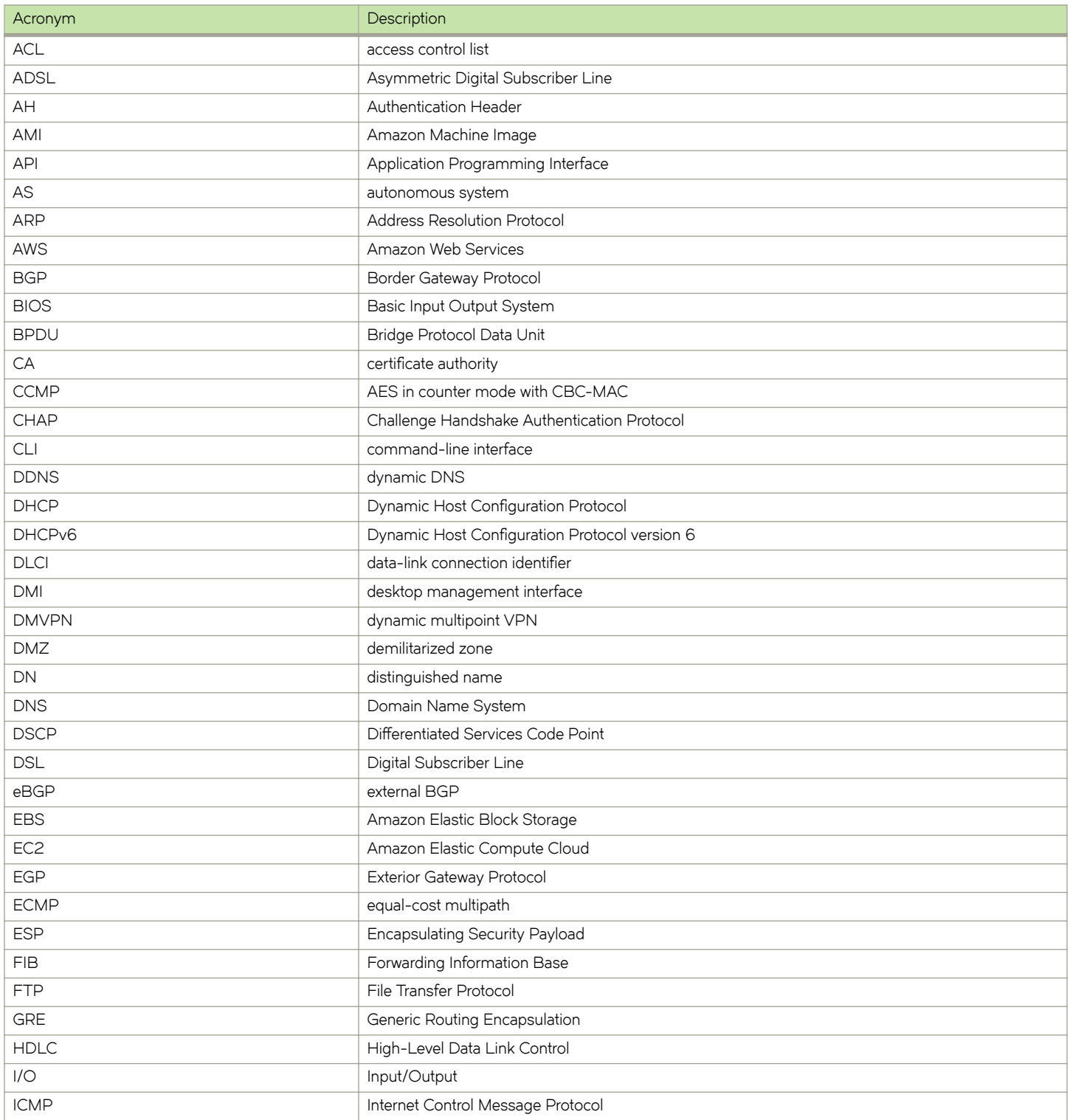

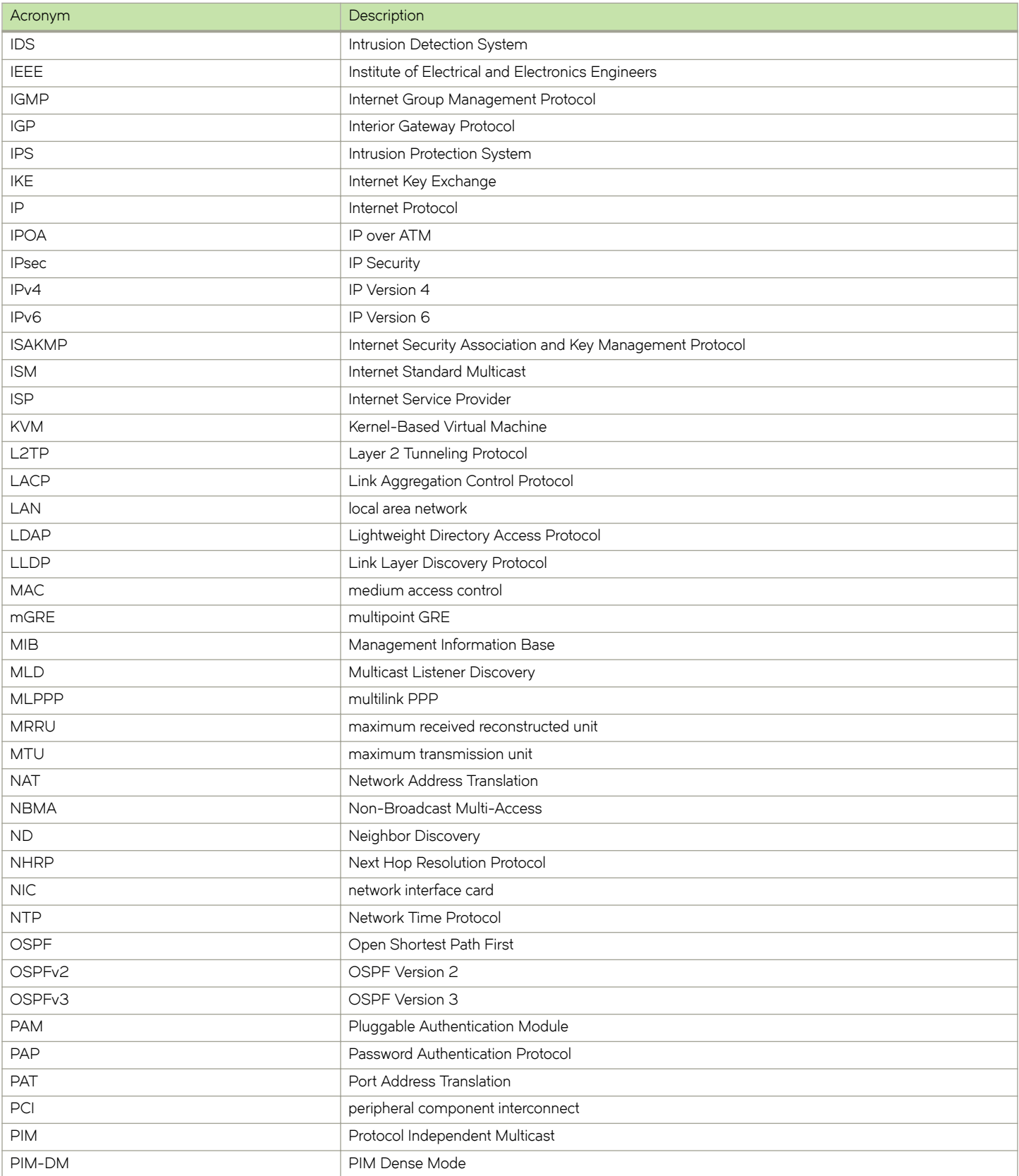

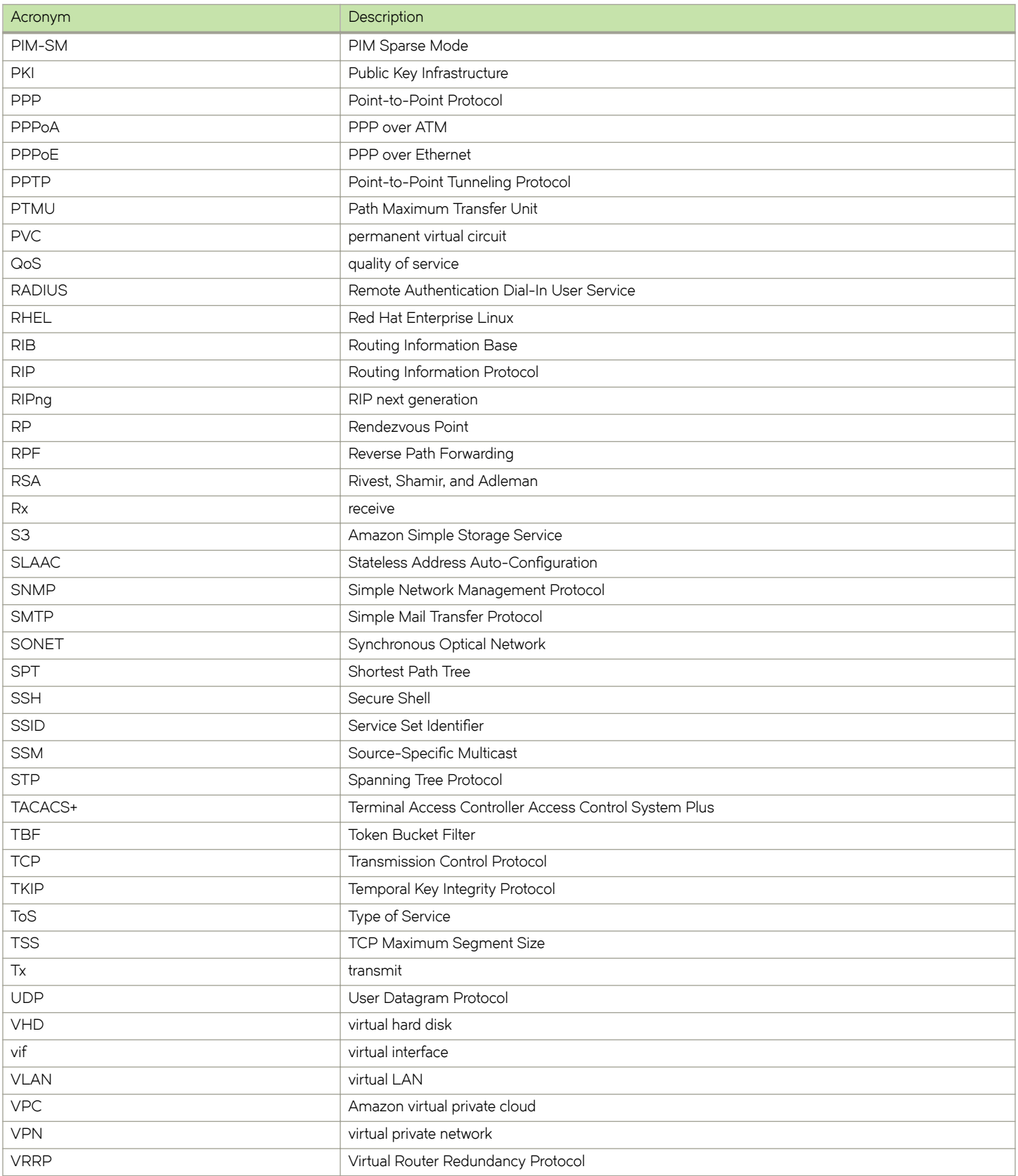

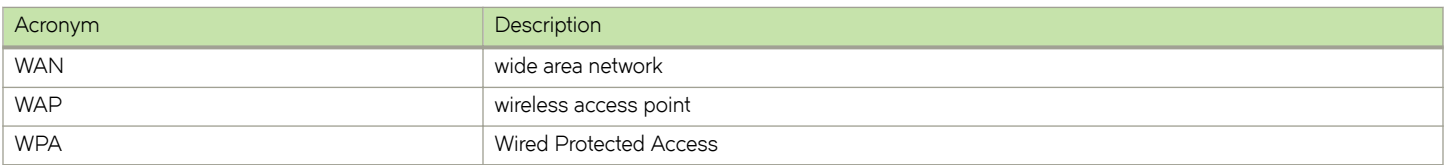